# NTT Data

2497.88.38

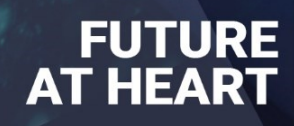

Automation Manual

Manual Version 1.0.2

# NTT DaTa

- [1. Functional](file:///C:/Users/corozcoc/Downloads/1_functional/intro.md)
	- Symphony Automation
	- What is Symphony Automation?
		- Advantages.
		- High Level Challenges:
	- Objective.
	- Entities
	- Variables
	- Automation Blocks
	- Use Cases
- [2. Architecture](file:///C:/Users/corozcoc/Downloads/2_architecture/intro.md)
	- Architecture First view
	- Local Environment
	- Production Environment
	- Deployment
- [3. Development](file:///C:/Users/corozcoc/Downloads/3_development/intro.md)
	- User Guide
		- Pre requisite:
		- Locate Automation:
		- Into Automation flows:
			- Create New Flow:
				- BLOCKS:
					- Start:
					- End:
					- Timer:
					- Choice:
					- Go to:
					- Wait for Signal:
					- Invoke Rest API:
- Publish to Kafka:
- For each loop:
- Expression language for transformation
- Examples
	- Example (A):
		- Configuration
	- Example (B)

## Automation Manual

## Functional

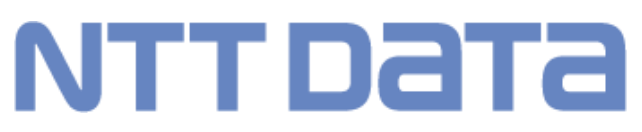

## **What is Symphony Automation?**

Automation was built to orchestrate and automate internal an external task, with the simplicity and facility to create flows, the quick use provide the user the quickness and ease to create robust orchestration and automation processes.

## *Advantages:*

- It allows a person to define a flow with almost no knowledge of code.
- Therefore, the definition times of the automatisms are reduced.
- Help on issues of testing the flows.

## *High Level Challenges:*

- Import and export flow templates.
- Consume kafka topics.

## **Objective:**

Symphony's Automation Module, which is in process of definition and design to be included in the platform, will allow the network operator to automate and orchestrate internal and external tasks, interacting with the rest of the platform. This is a key need of the operators, so building a capable, flexible and complete automation tool will bring a great value for the platform.

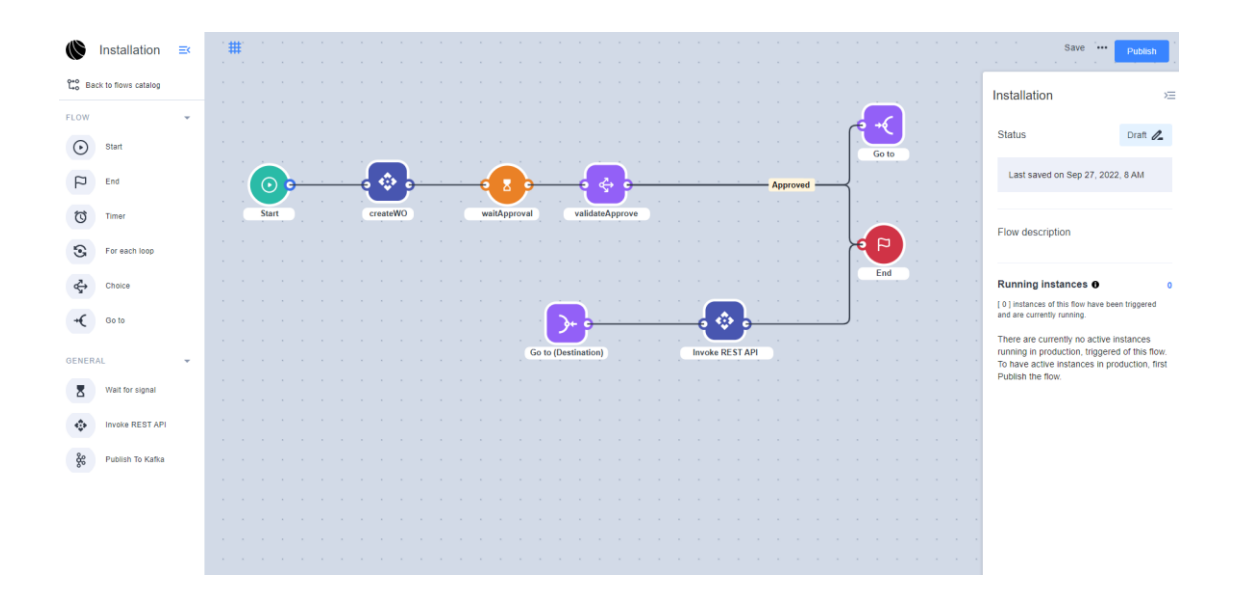

## **Entities:**

## • **Flow** :

A published flow that can be triggered by its trigger blocks or start by human interaction or API. It contains a list of blocks. It can also contain a draft flow that is newer version of the flow

## • **Flow Draft**:

Similar to flow but used when flow is still during work and inactive. Another key difference is that many validations that apply on flow graph in Flow don't apply on Flow Draft

## • **Flow Template**:

Copy of the the Flow that is attached to the running flow instance and used for the instance. This makes sure that new versions of Flow don't interrupt running instances

#### • **Flow Instance**:

Running execution of the flow, holds a a list of block instance (currently running and already completed) and can be used to check the status of the running flow

## • **Block**:

Block is the execution unit in the flow. It can be inside Flow, Flow Draft or Flow Template. Blocks can be of 3 main categories: Administrative blocks (Start, End, GoTo, Decision, Fork), action blocks and trigger blocks. action blocks and trigger blocks types are set by enum values that corresponds to their implementation in code

## **Automation Blocks:**

## **Start Block**

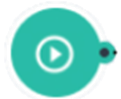

Initialize the flows, this block marks the starting point of the flow.

## **End Block**

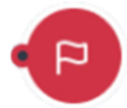

Marks the end of the execution of an automation.

## **Timer Block**

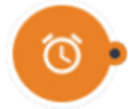

This block allows you to set a waiting time in the execution of the flow.

## **Choice Block**

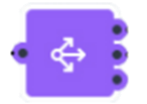

The choice block receives an input and depending on that determines a path of execution of the flow.

## **Go To Block**

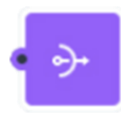

This block allow the user to direct the step to the respective step

## **Wait for signal Block**

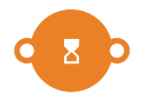

This block receives an input that will be a signal that at the moment will be tied to some behavior of Symphony, where upon receiving said signal it proceeds or executes some change according to the configuration.

## **Invoke Rest Api Block**

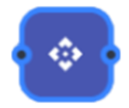

This block receives URL to perform some request GET, POST, DELETE or PATCH, with its result it would work in some order of the flow.

#### **Publish to kafka Block**

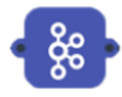

This block Based on the kafka url/uri, we can post messages.

#### **For each loop**

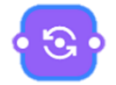

This block allows the option to create loops.

#### **Use Cases:**

- **Docomo**
	- In **Docomo** the Automation Engine allows the creation of workflow templates through the GUI simplifying the definition of workflows that can be instantiated to perform different functions over the Docomo network. Several flows can be defined in the automation engine to enable the interaction between the different systems of the SMO (e.g. NFMF, Non-RT RIC, NSSMF, EM) to accomplish functionalities related to the NF management.

#### • **Catalyst 2022**

– We use Symphony automation in the Catalyst 2022 to execute multi-domain orchestration flows, from the feasibility analysis, where the Automation interacts with the infrastructure and inventory APIs. It then executes the activation flows of the IoT domain where it generates work orders, then networks where it uses TMF640 and 3GPP APIs, and finally the infrastructure and application domain where it deploys using GitOps.

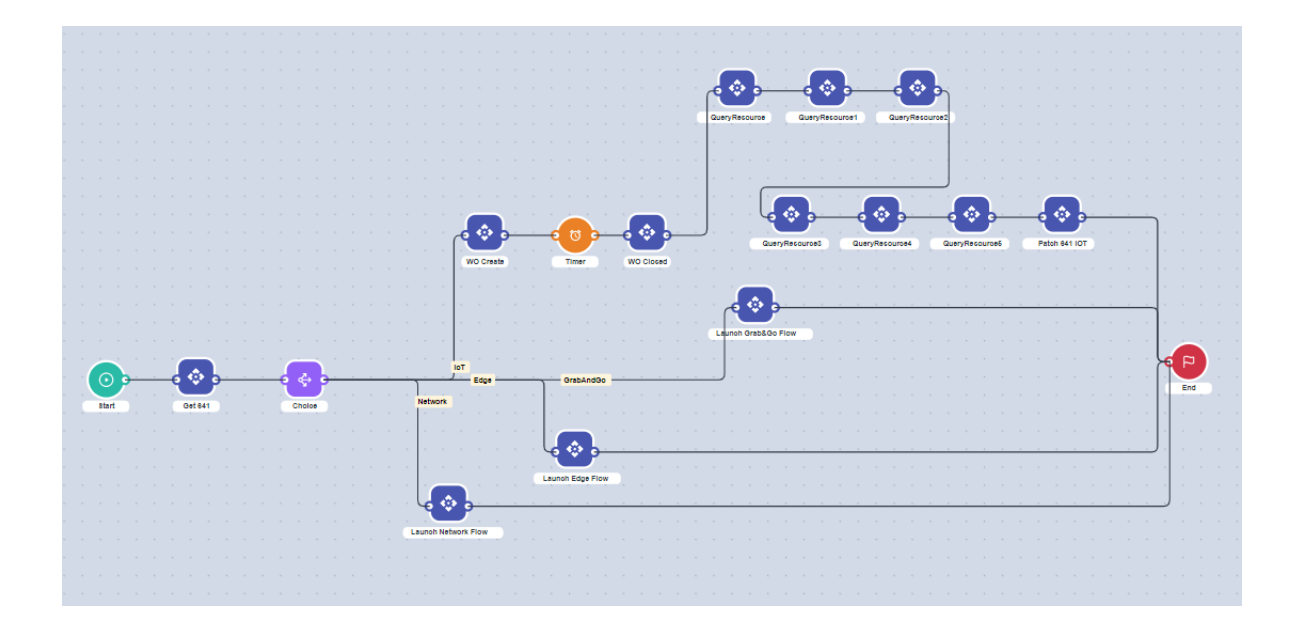

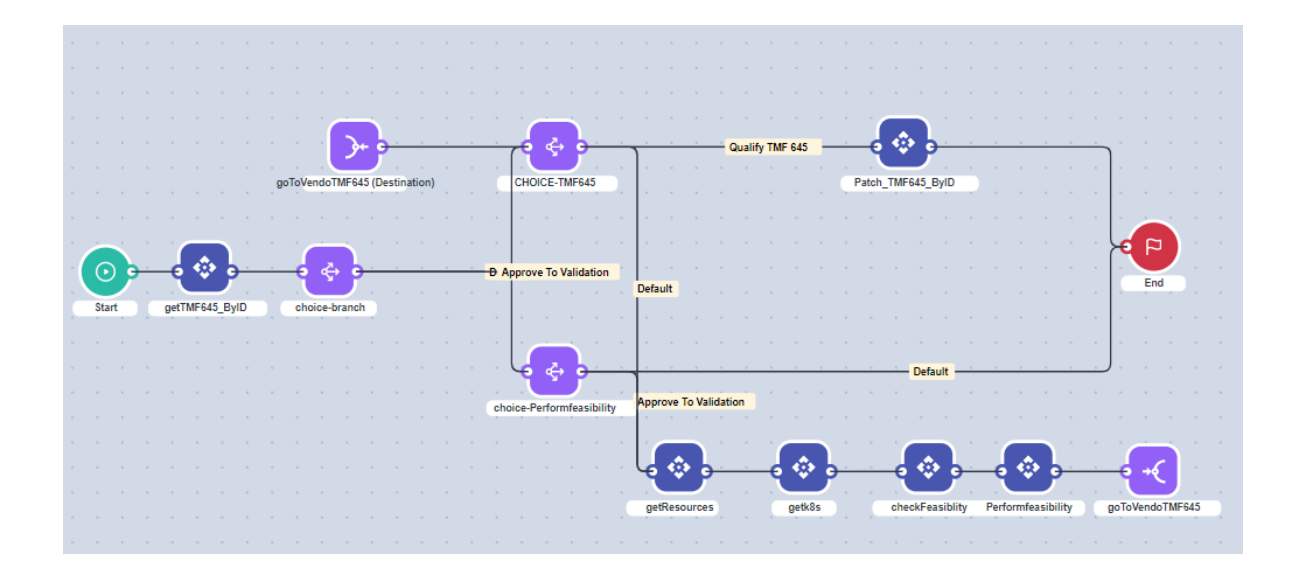

Automation Manual

Architecture

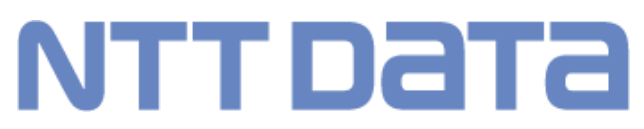

## **Production Environment**

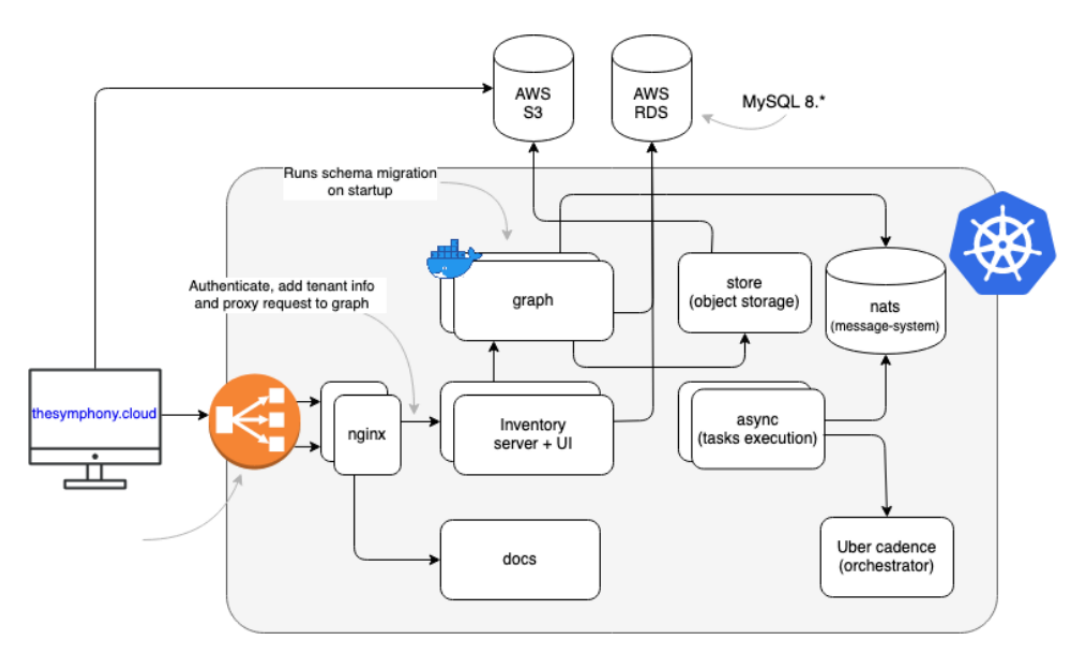

Automation Manual

Development

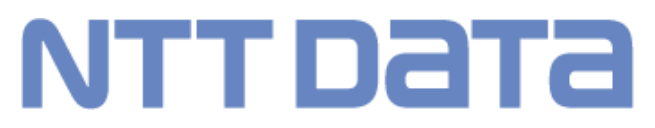

## **User Guide**

#### ==================================================================

## **Pre requisite:**

First validate that the Feature Execute automation flows are enabled like that:

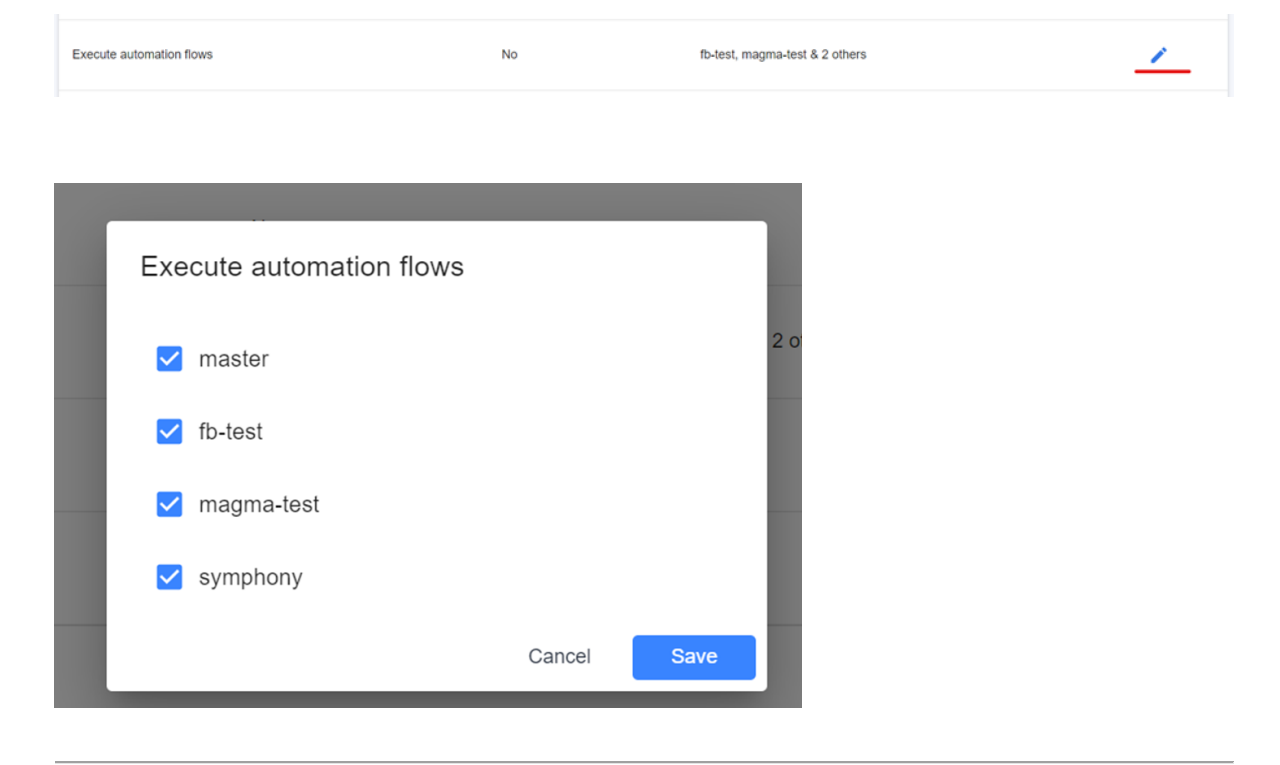

## **Locate Automation:**

In Symphony select the respective option of AUTOMATION MANAGEMENT

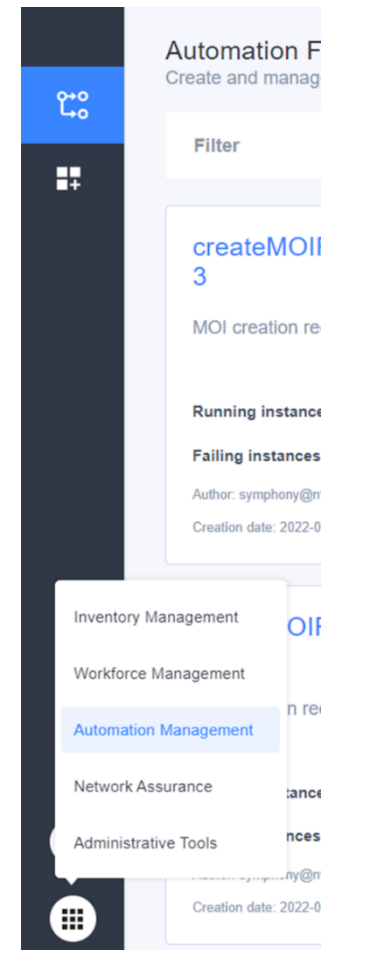

When you select the respective option, you enter to Automation Dashboard. In this, are two options

Automation flows and operation:

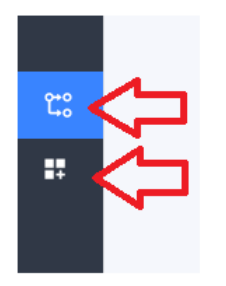

## **1. Into Automation flows:**

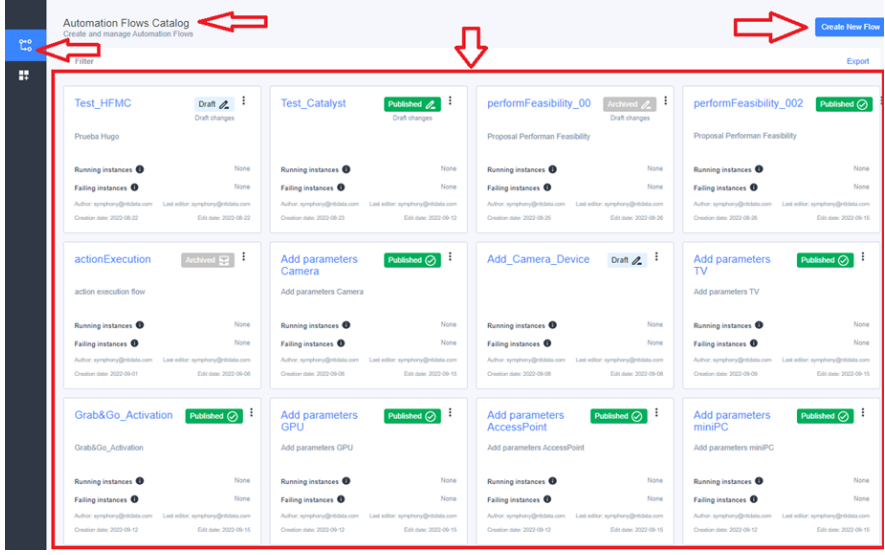

When you select the automation flow option:

- It will turn blue for the selection option
- In the top you will see the respective name
- In the right top, there is a button for create new flow
- The selected rectangle you will see all the available flows that previously the user/s created.

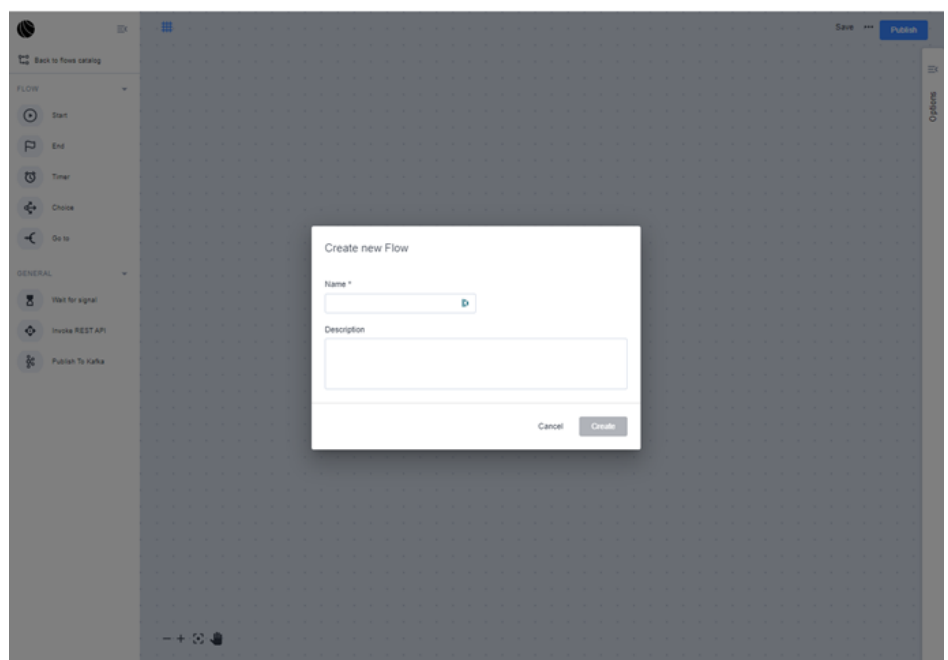

#### **1.1. Create New Flow:**

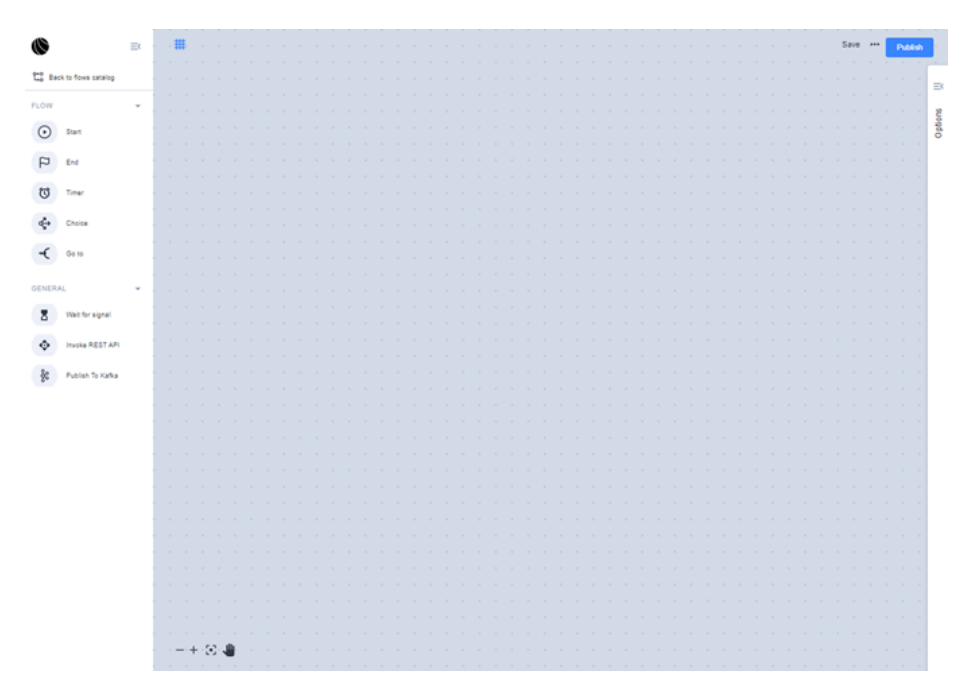

When you are into the create new flow, the first step is to insert the name and description for the new flow, after that, you will now interact with dashboard flows.

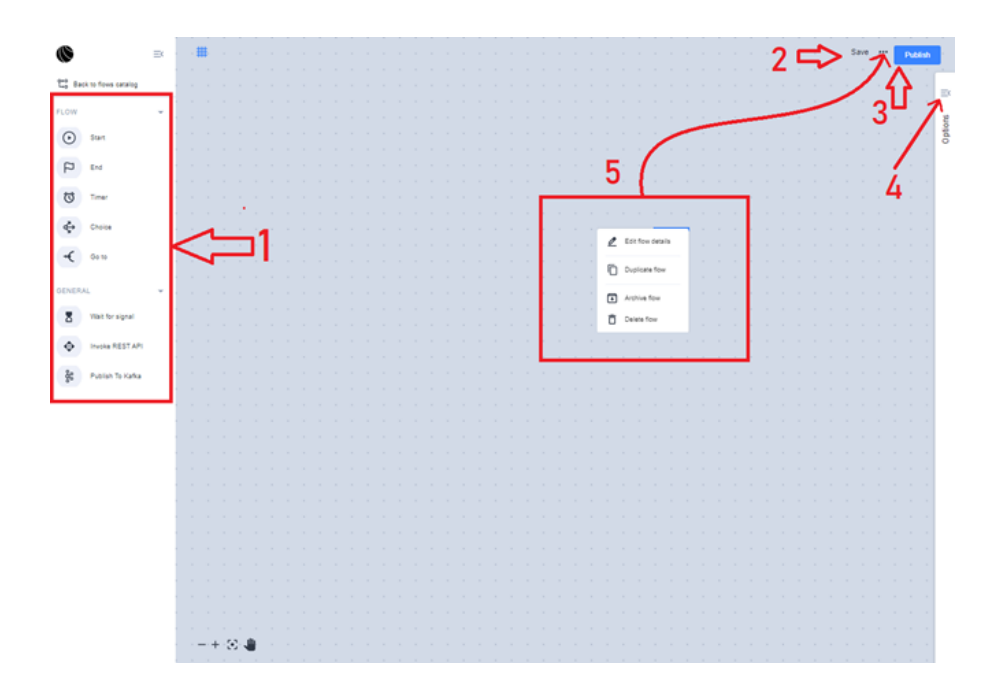

- 1. You can select the respective blocks to work.
- 2. Save: option to keep the actual draft.

3. Publish: when the flows are ready, with the publish you make it available for a respective launch.

- 4. Options Panel: show information about the draft or blocks.
- 5. Provide 4 options:
- \* Edit flow drafts: Name or description about the flow.
- \* Duplicate flow: make a duplicate to the current flow.
- \* Archive flow: Make the flow in archive status.
- \* Delete flow: Erase the current block.

## **1.2. BLOCKS:**

Is important to all flows understand the interact always are Start block next blocks and finally End block.

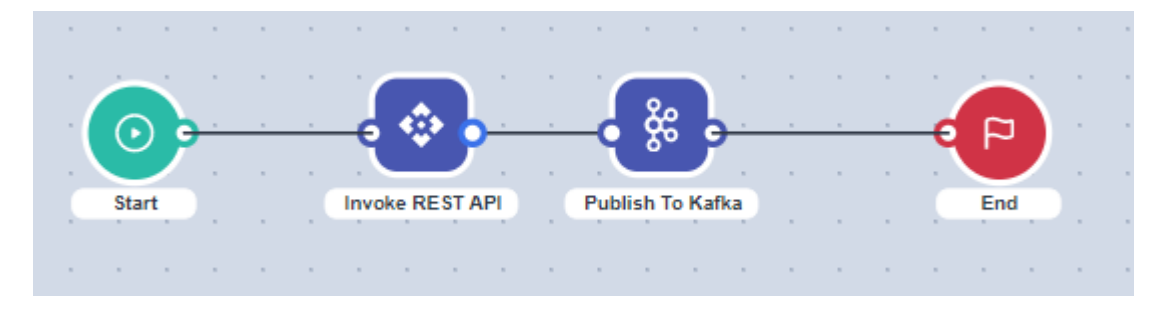

A description of the function of each block and the items that can be set in the Options window are as follows.

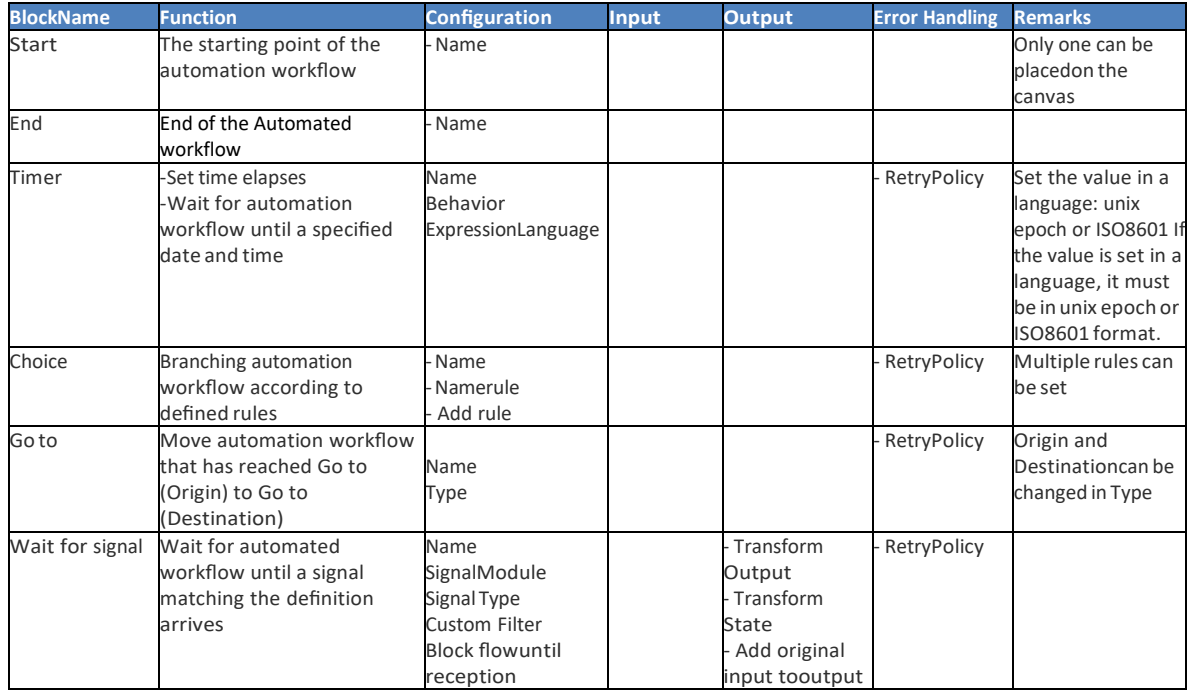

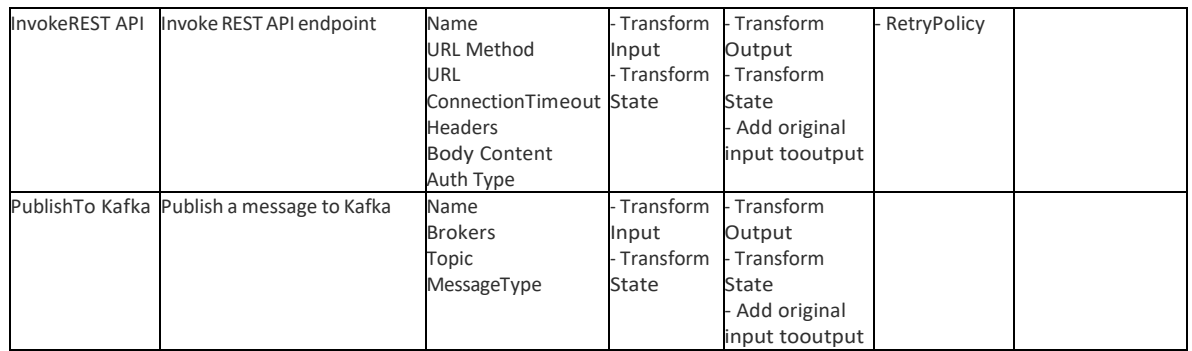

## *1. Start:*

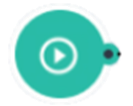

Is mandatory to Start all flows with this block.

Only the Configuration tab exists in the Start block.

The items that can be set on the Configuration tab of the Start block are as follows.

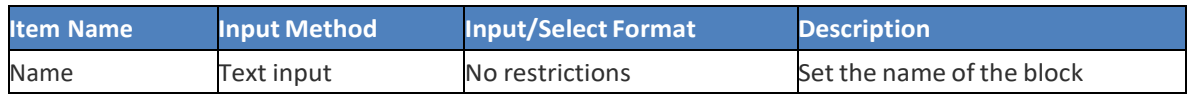

## *2. End:*

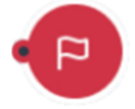

Is mandatory to close the flow.

Only the Configuration tab exists in the Start block.

The items that can be set on the Configuration tab of the End block are as follows.

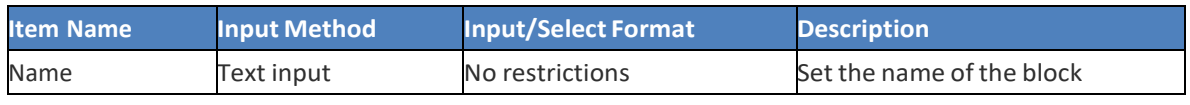

## *3. Timer:*

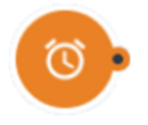

This block provides the option to establish an interval for a concrete interaction Into the modify options. The Timer block has a Configuration tab and an Error Handling tab.

The items that can be set on the Configuration tab of the Timer block are as follows.

## **Configuration**:

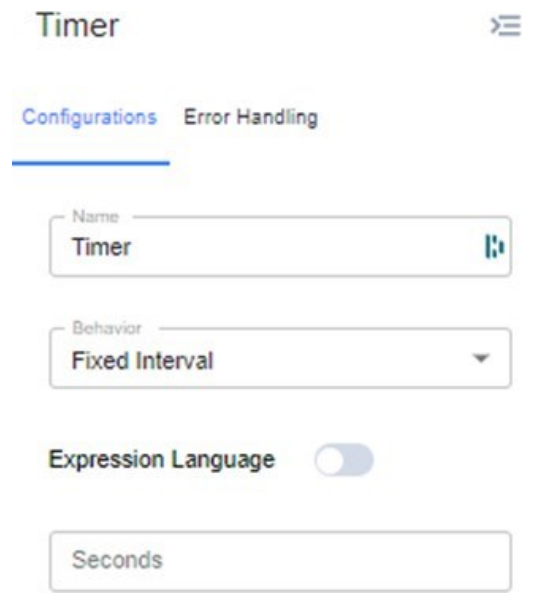

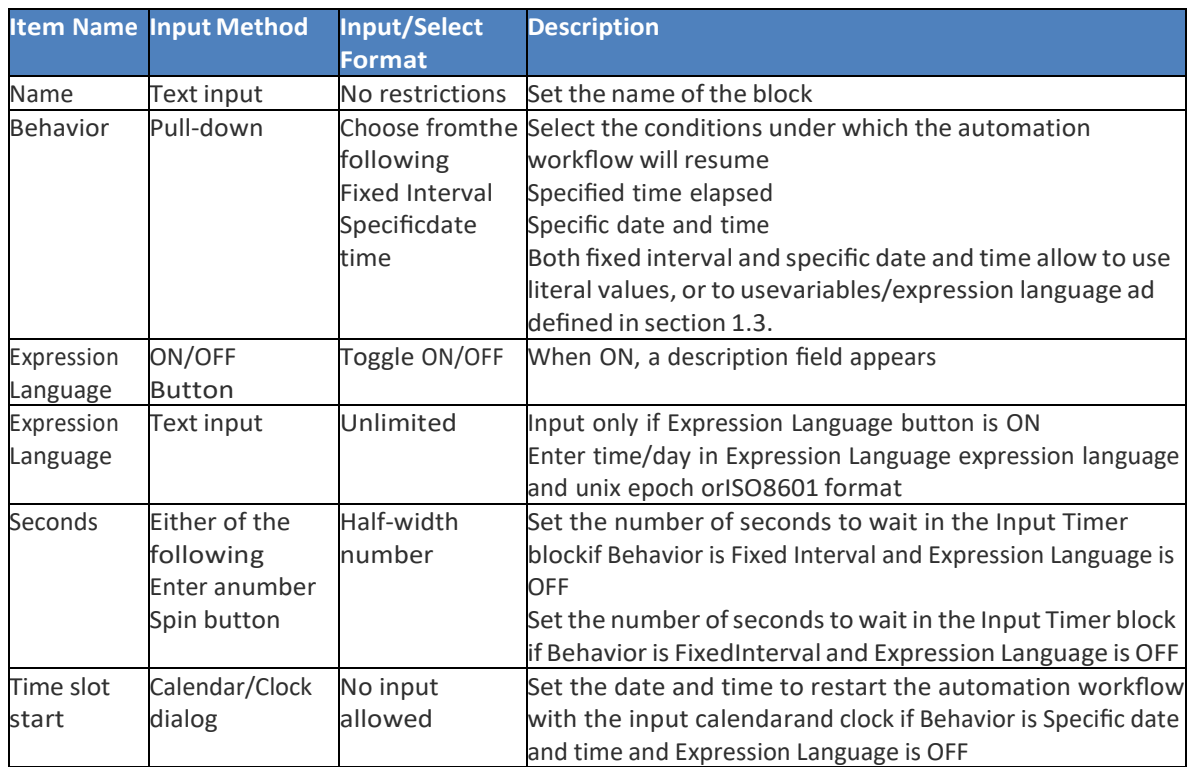

**Error Handling:** Its function is to have retry policies when the logic of the block fails or does not complete.

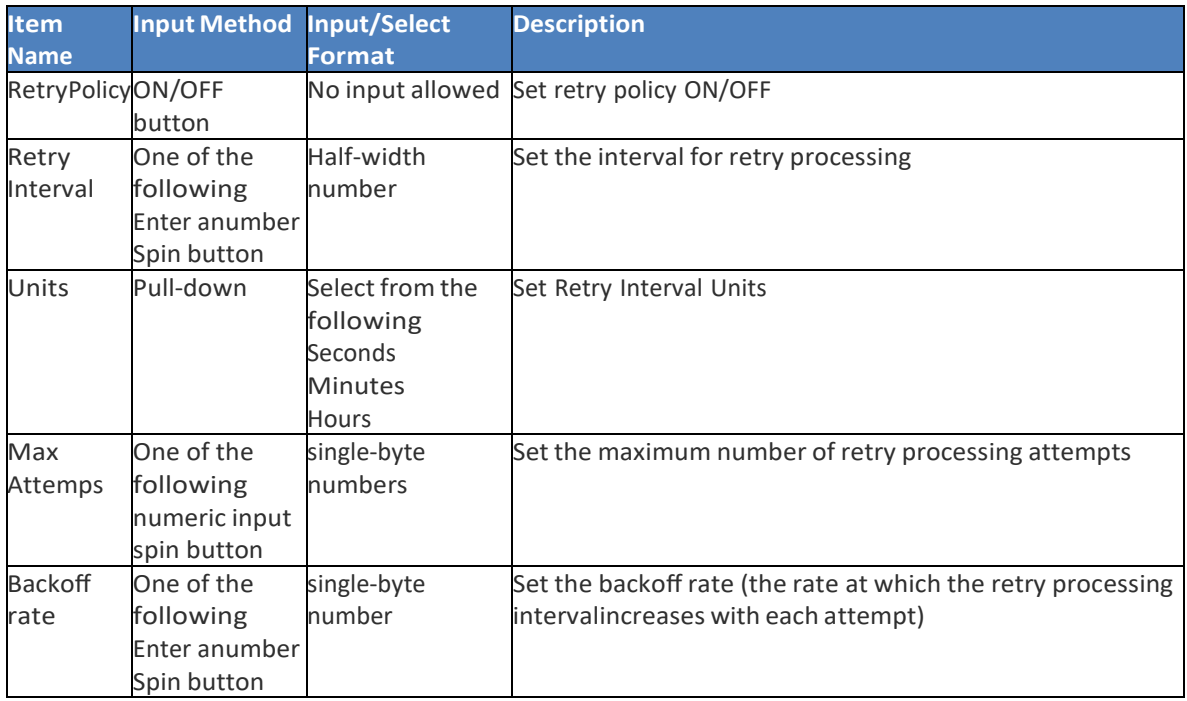

•If Expression Language is ON, the Expression Language field is displayed instead of the Seconds and Time slot start fields.

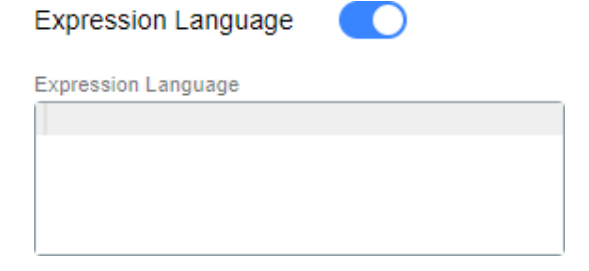

•If Behavior is Specific date and time and Expression Language is OFF, the Time slot start field is displayed instead of the Seconds field.

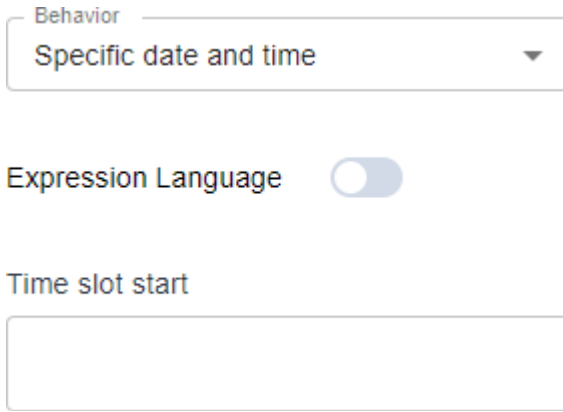

Clicking on the entry field will bring up a calendar/clock dialog that allows you to set the date and time. In the dialog, you can switch between the calendar and clock tabs to set the date and time.

You can also switch between each item and AM/PM by clicking on each item in the date/time display at the top of the dialog.

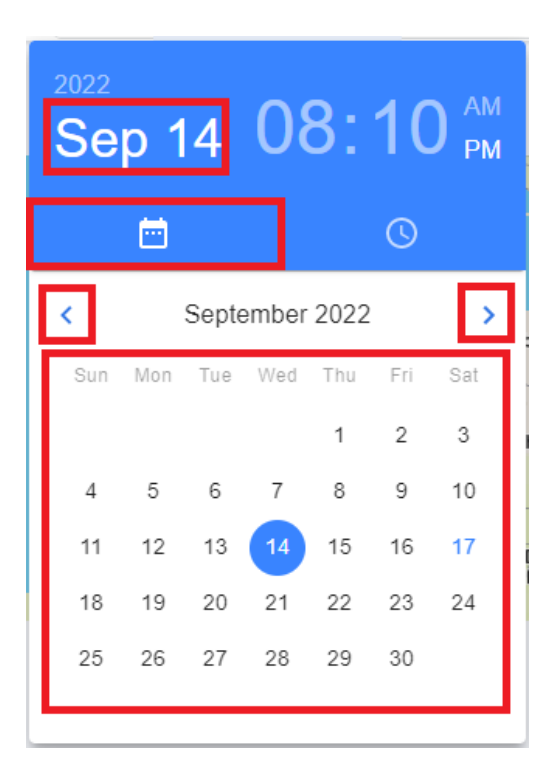

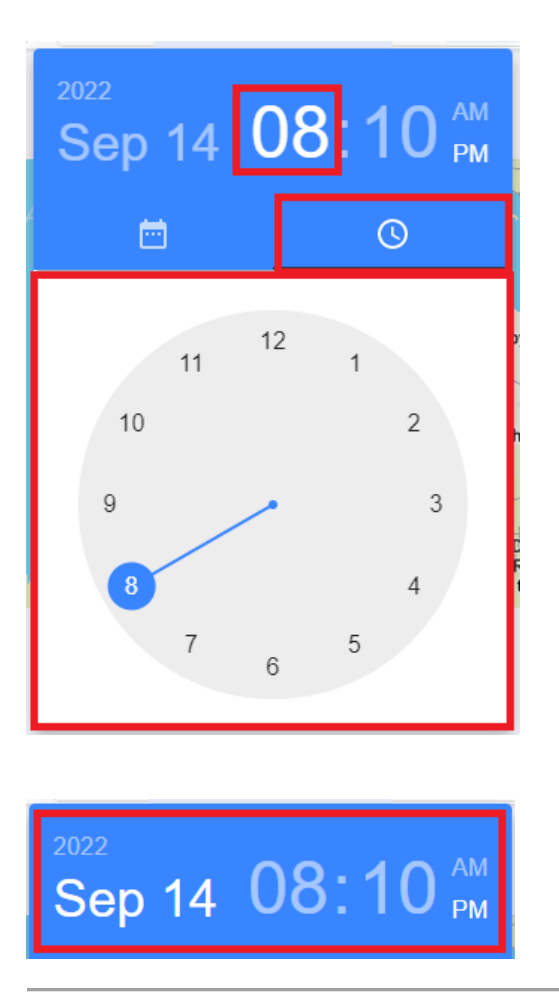

## *4. Choice:*

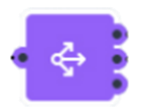

The Choice block branches the automation workflow according to the rules you define. The Choice block has a Configurations tab and an Error Handling tab. The following items can be set on the Configurations tab of the Choice block.

This block stablishes and logical way into the flow with a respective define rule, in the options of this block we found:

**Configuration**:

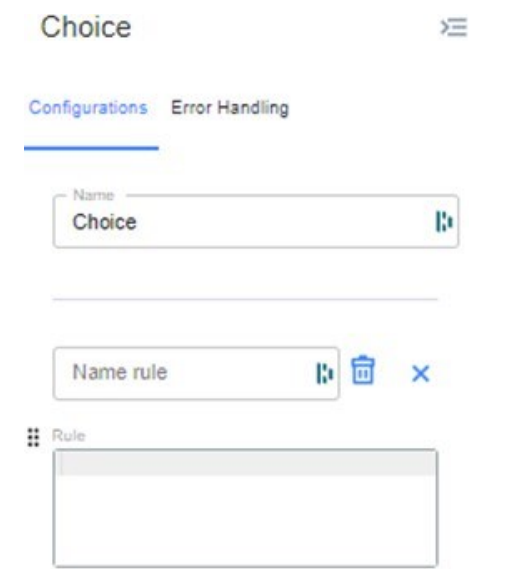

## + Add Rule

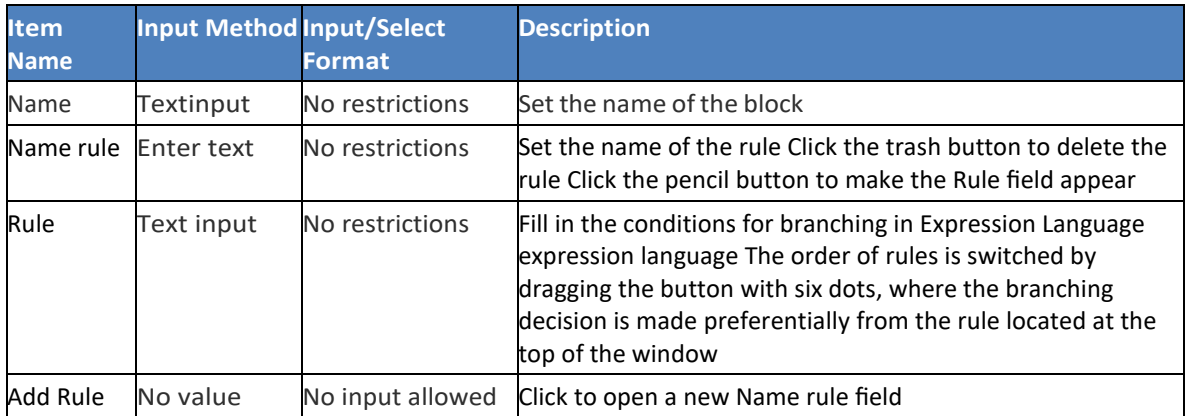

**Error Handling:** Its function is to have retry policies when the logic of the block fails or does not complete.

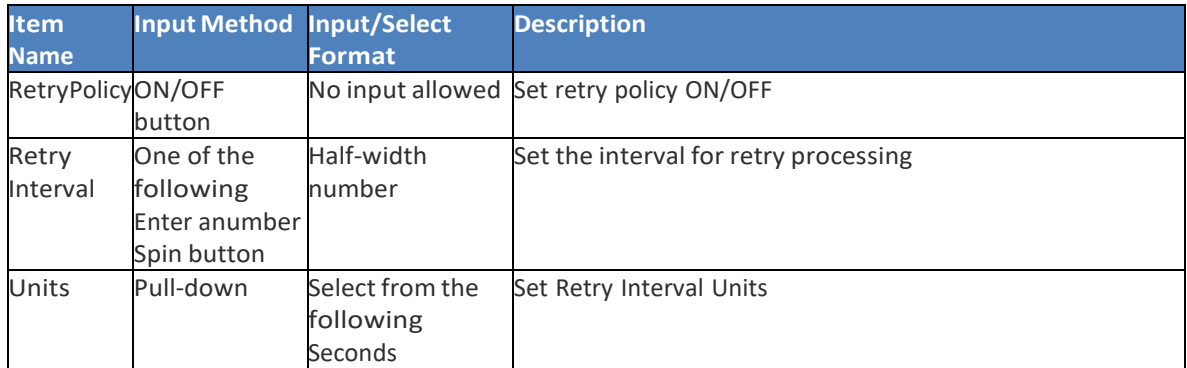

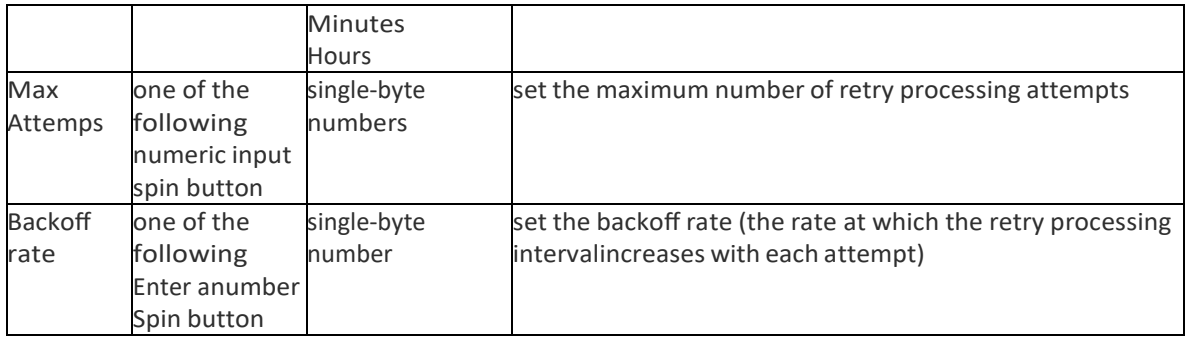

•Click Add rule to display the Name rule field. On the right side of the Name rule column, a trash button and a pencil button are displayed. Clicking the trash button deletes the Name rule column.

•Click the pencil button to display the Rule field and enter a rule.

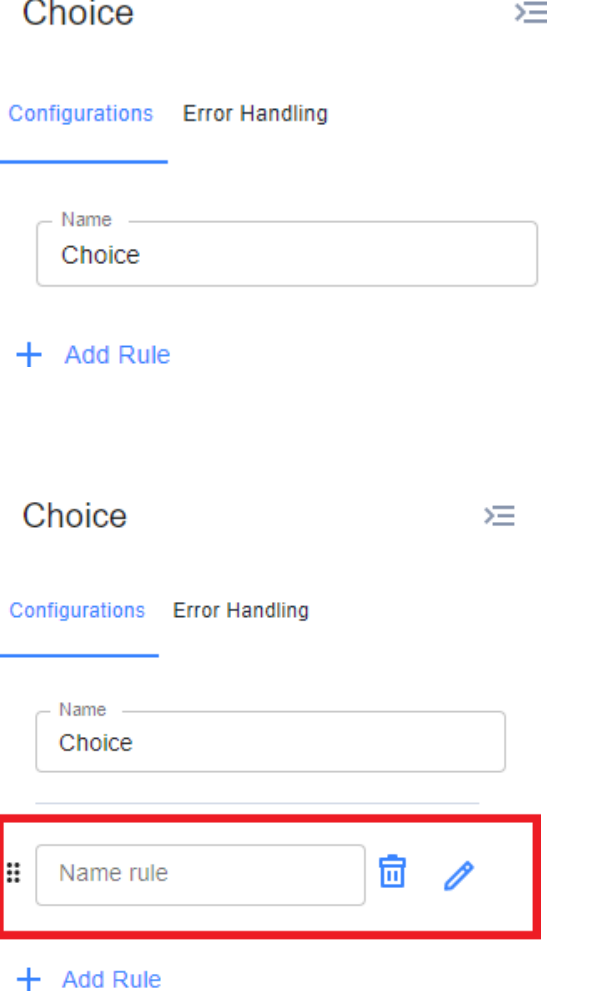

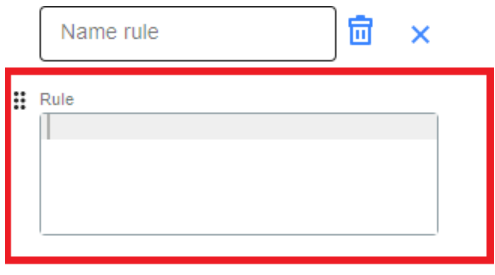

 $+$  Add Rule

*5. Go to:*

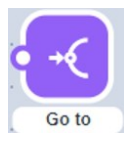

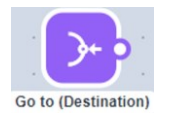

This block a communication to move into the flow. There are two types of go to blocks: Go to (Origin) and Go to (Destination).

## **Configuration**:

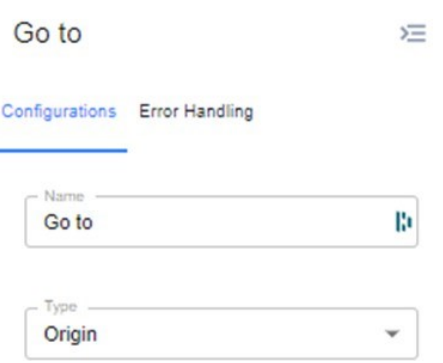

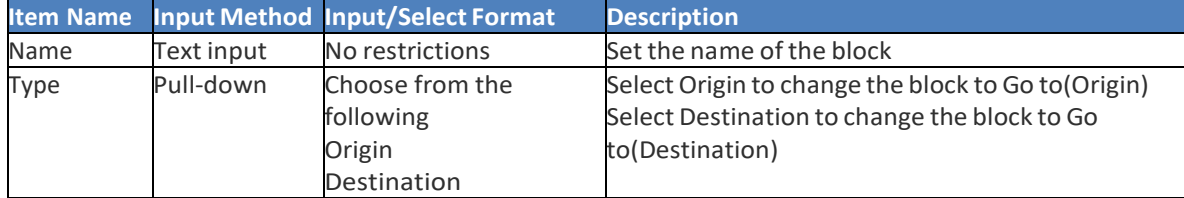

- •Automation workflows that reach the Go to (Origin) block are moved to a Go to (Destination) block that exists elsewhere on the canvas. It is used when the automation workflow is long, for example, and can improve overall visibility by separating the automation workflow.
- •If there are multiple combinations of Go to blocks, the automated workflow that reaches the Go to (Origin) block will be moved to the Go to (Destination) block with the same Name column.

**Error Handling**: Its function is to have retry policies when the logic of the block fails or does not complete.

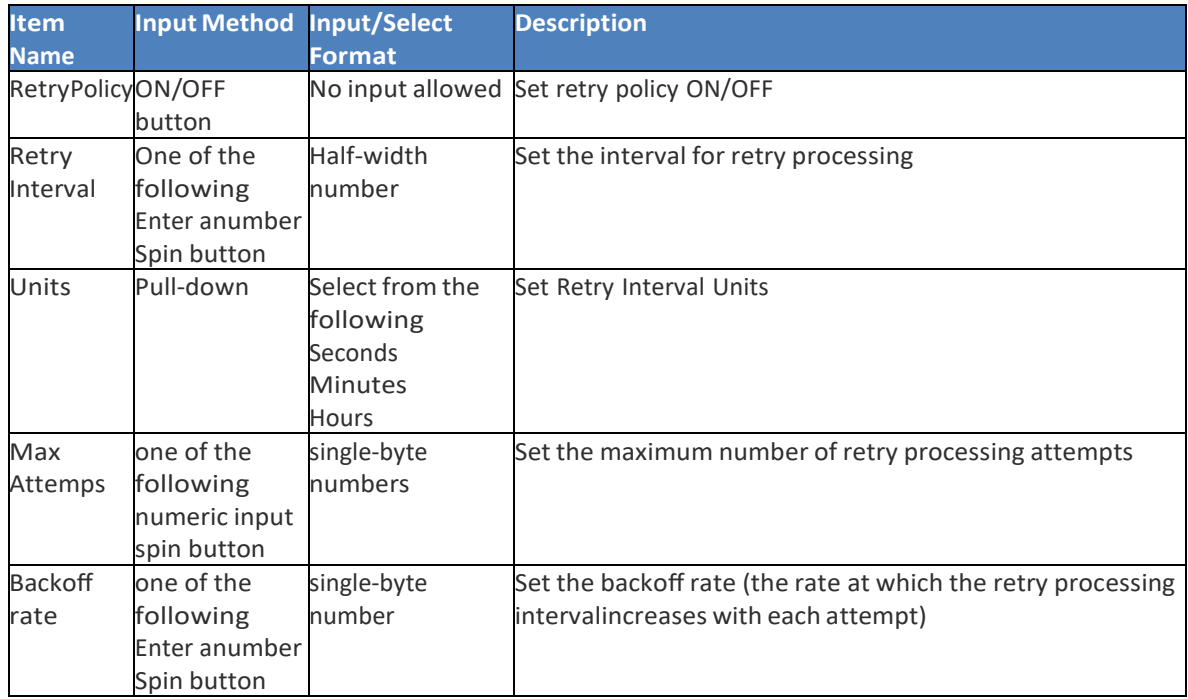

## **Example**

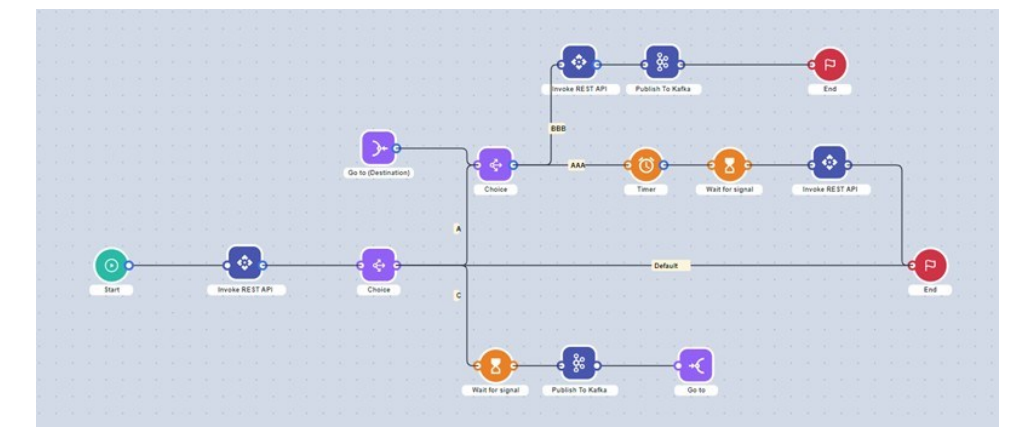

## *6. Wait for Signal:*

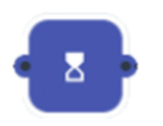

This block brings the option to wait the respective signal from Symphony. The Wait for signal block contains the Configurations tab, the Output tab, and the Error Handling tab. The following items can be set on the Configurations tab of the Wait for signal block.

**Configuration**:

• Name

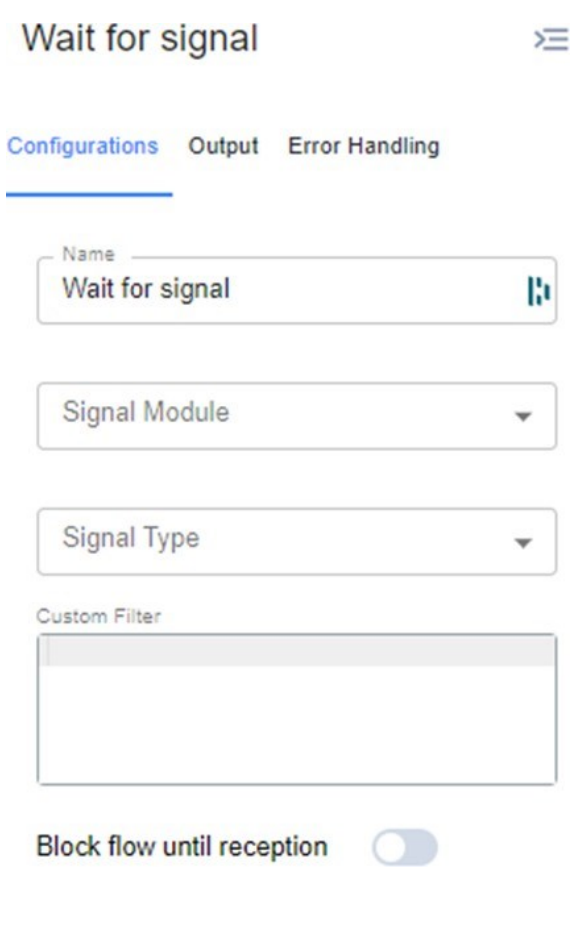

• Signal Module

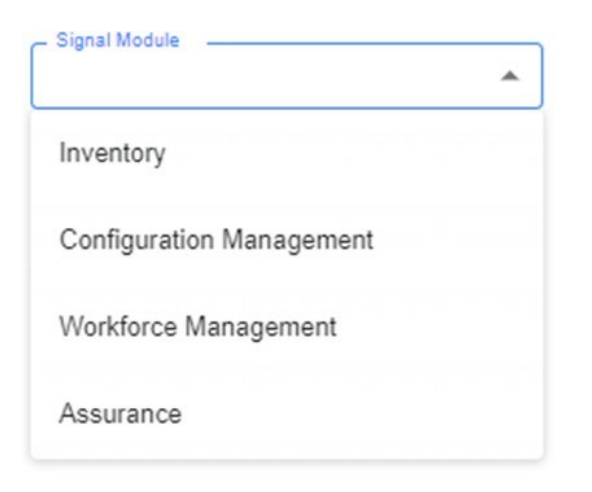

• Signal Type

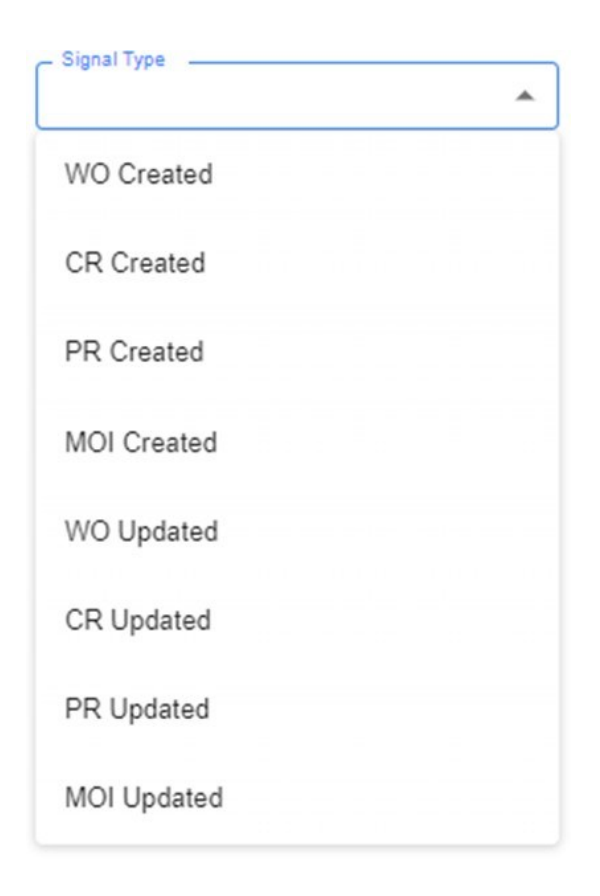

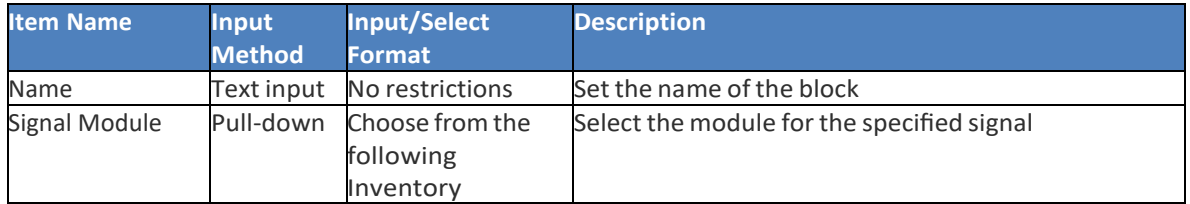

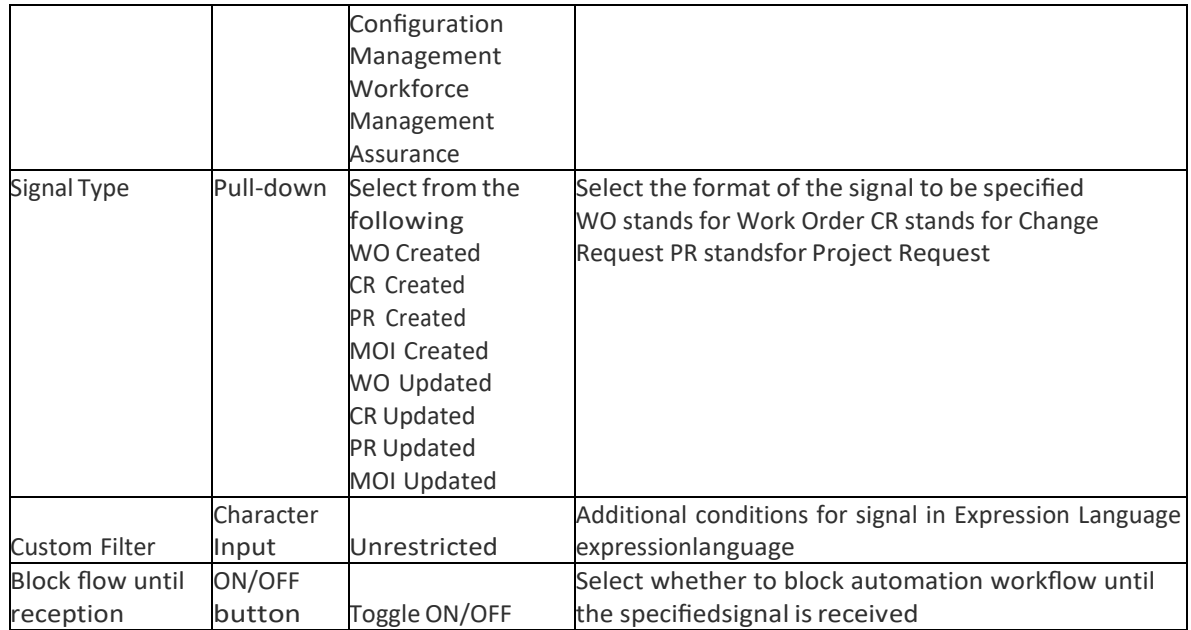

**Output**: This option provides 3 configurations:

n

• Transform Output

**Transform Output** 

**JSON Object** 

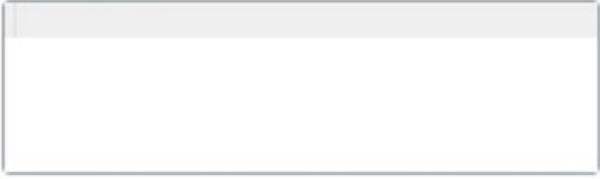

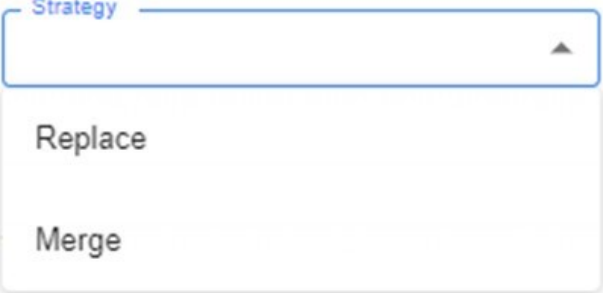

• Transform State

**Transform State** 

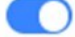

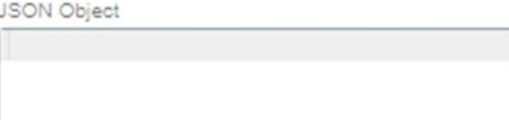

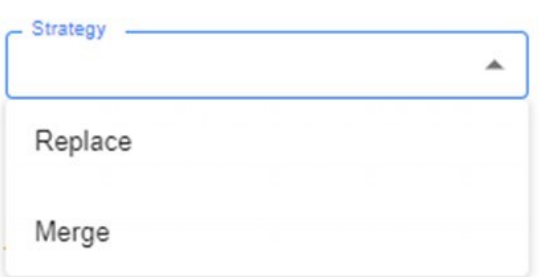

- Add original input to output
- Add original input to output  $\bigcirc$

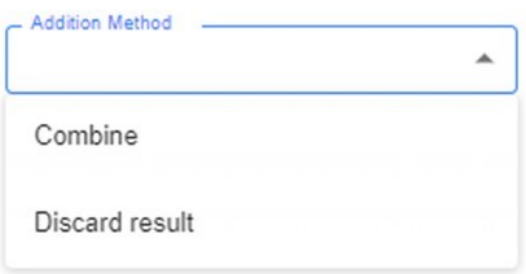

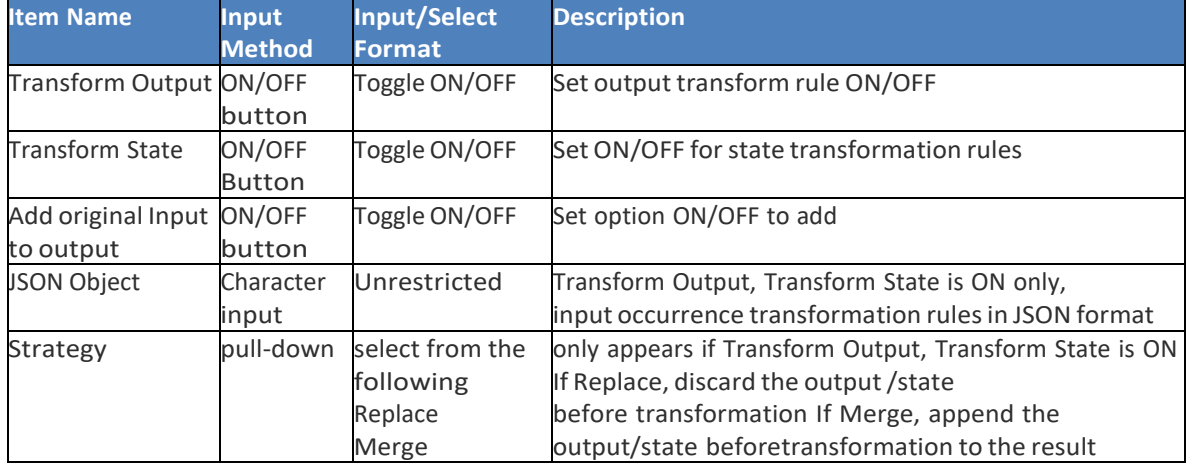

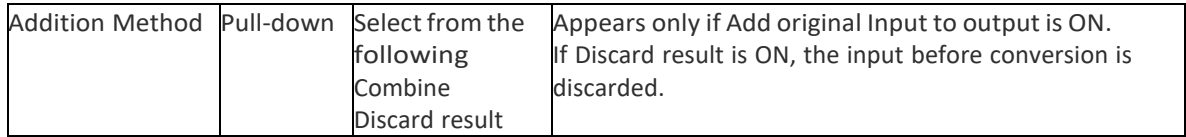

**Error Handling**: Its function is to have retry policies when the logic of the block fails or does not complete.

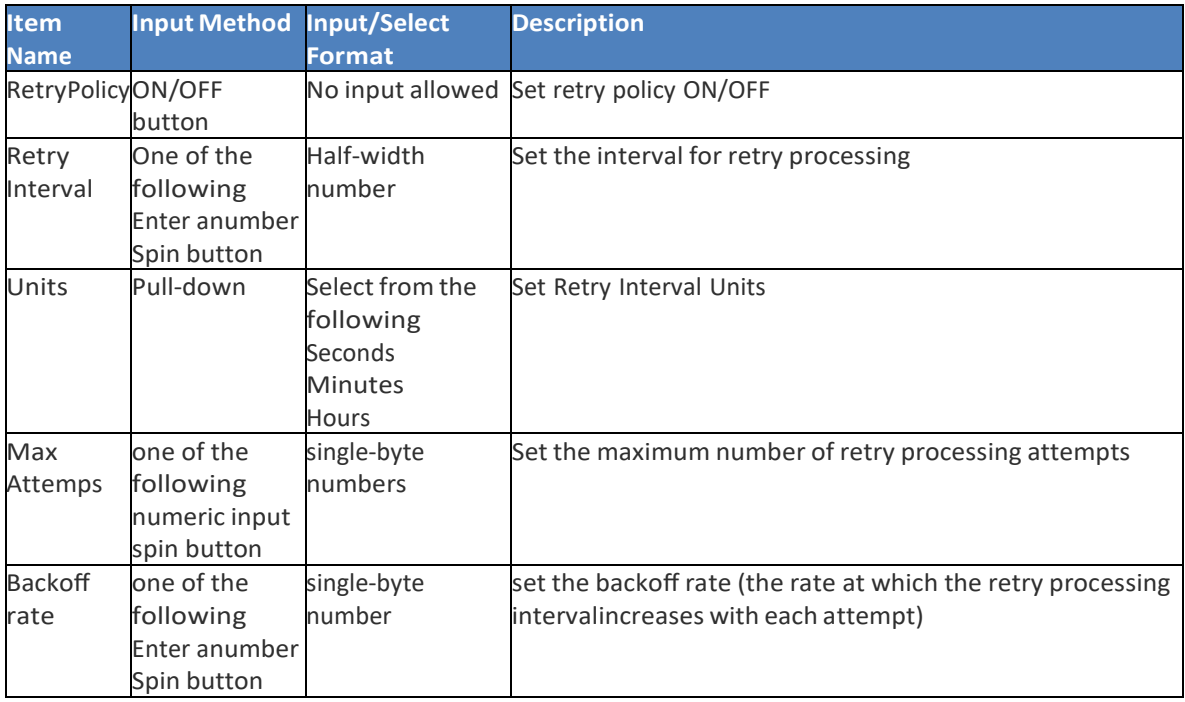

## *7. Invoke Rest API:*

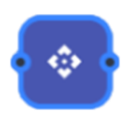

This block brings the option to establish communication via Rest API, in this block. The Invoke REST API block has a Configurations tab, an Inputtab, an Output tab, and an Error Handling tab. The following items can be configured on the Configurations tab of the Invoke REST API block.

## **Configuration**:

• If Auth Type is None

Invoke REST API  $\geq$ 

Configurations Input Output Error Handling

Name -Invoke REST API

ß,

÷.

**URL** Method

URL

Connection Timeout

Headers

Body Content

Auth Type None  $\check{}$  • If Auth Type is Basic

#### Invoke REST API  $\sum_{i=1}^{n}$

Configurations Input Output Error Handling

Name

Invoke REST API

URL Method

v

URL

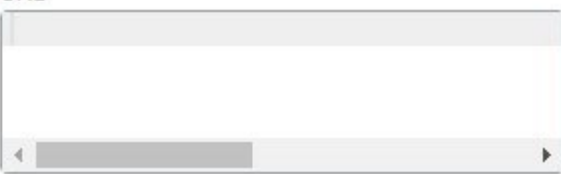

**Connection Timeout** 

Headers

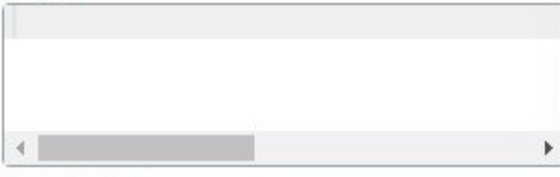

Body Content

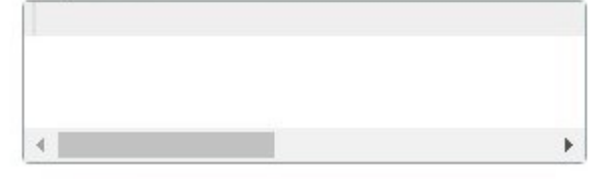

Auth Type Basic ÷

User

Password

• If Auth Type is Oidc

**Invoke REST API**  $\mathbf{E}$ 

Configurations Input Output Error Handling

Invoke REST API

 $-$  Name  $-$ 

**URL** Method

**URL** 

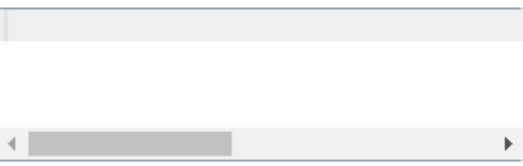

 $\overline{\mathbf v}$ 

 $\mathbb F$ 

**Connection Timeout** 

Headers

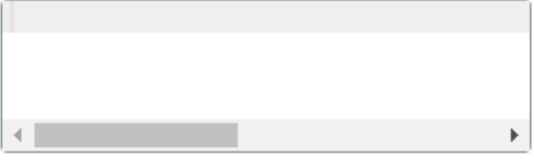

**Body Content** 

 $\mathbf{C}$  and  $\mathbf{C}$ 

Auth Type Oidc  $\overline{\phantom{0}}$ 

Client ID

Client Secret

**URL** 

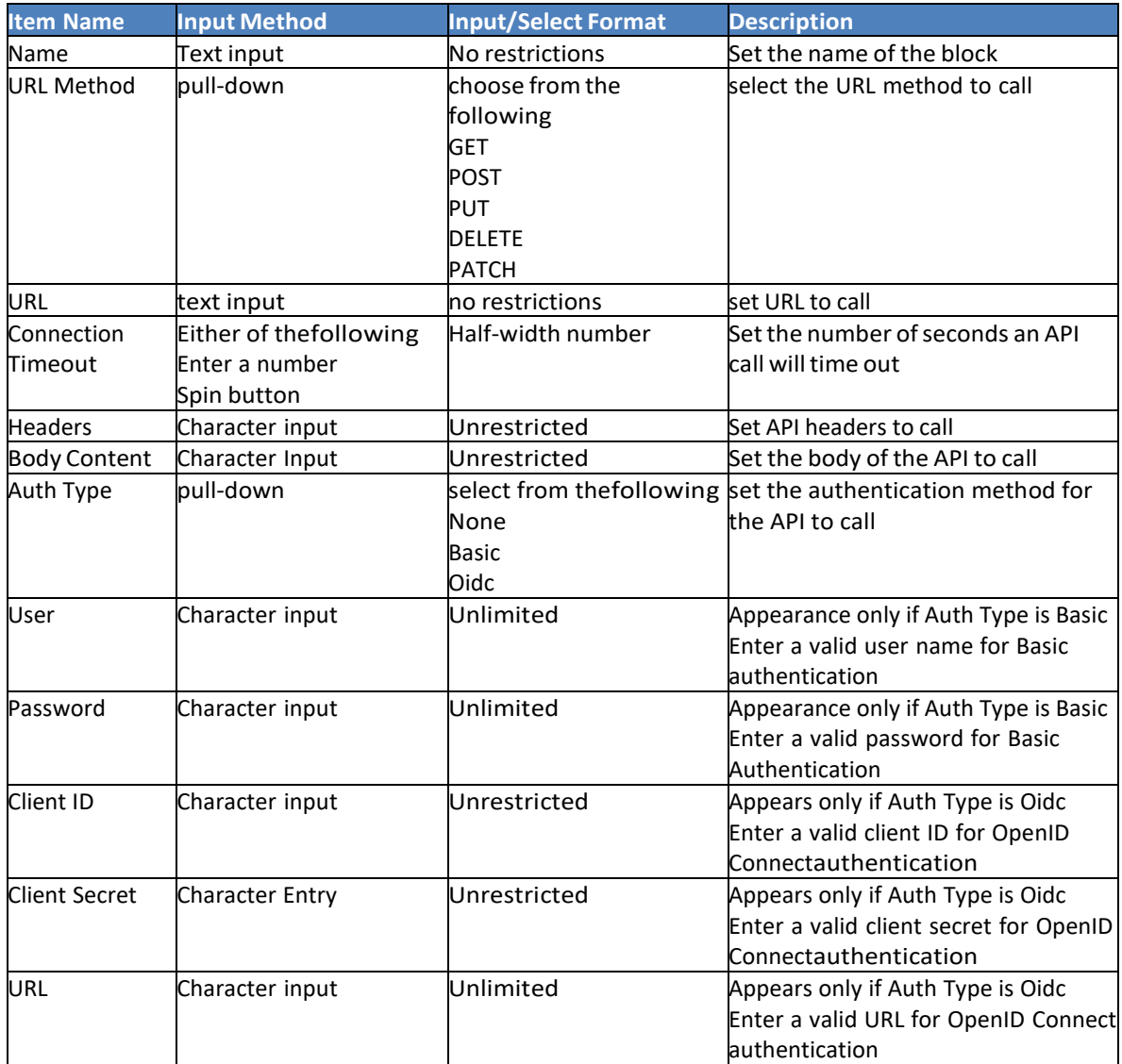

**Input**: This option provides 2 configurations:

• Transform Input

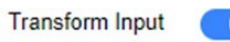

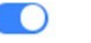

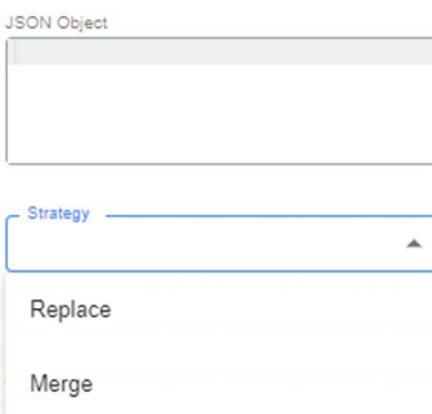

• Transform State

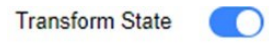

JSON Object

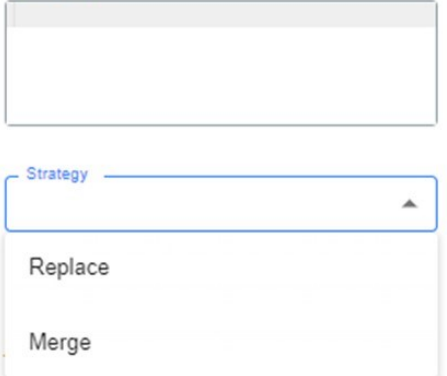

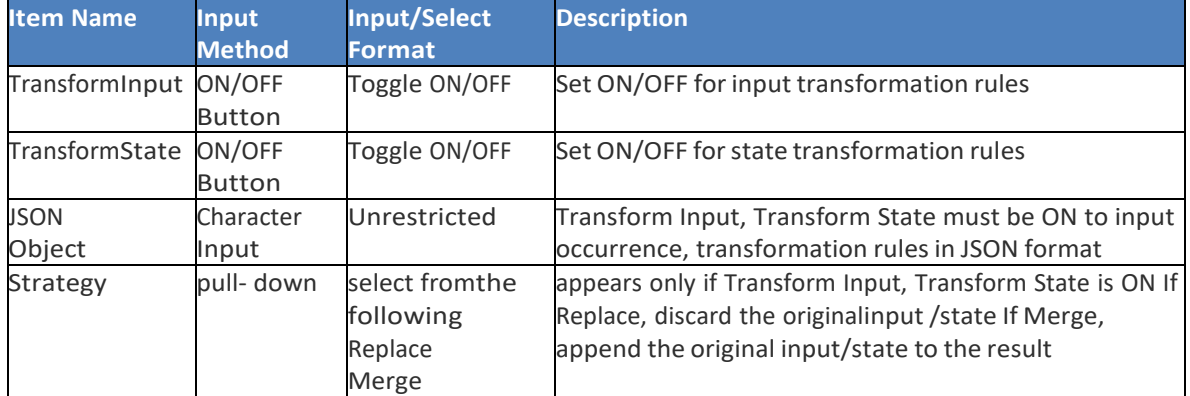

**Output**: This option provides 3 configurations:

• Transform Output

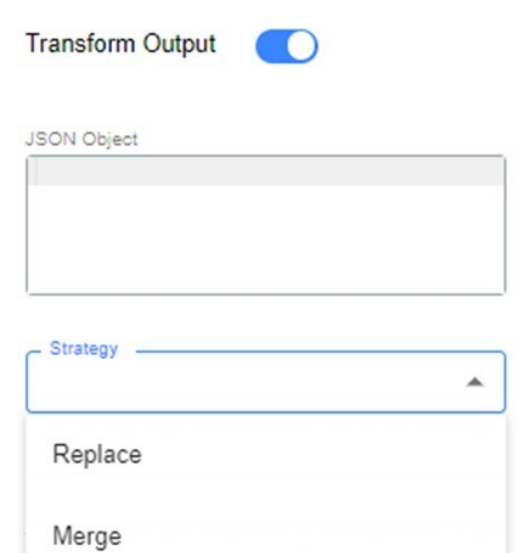

• Transform State

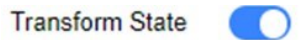

JSON Object

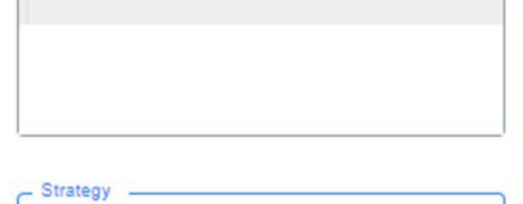

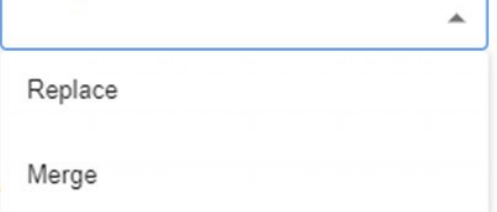

• Add original input to output

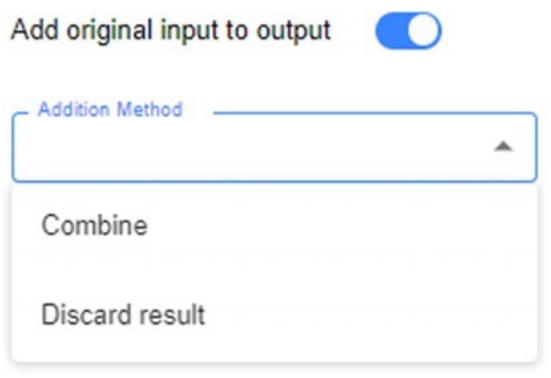

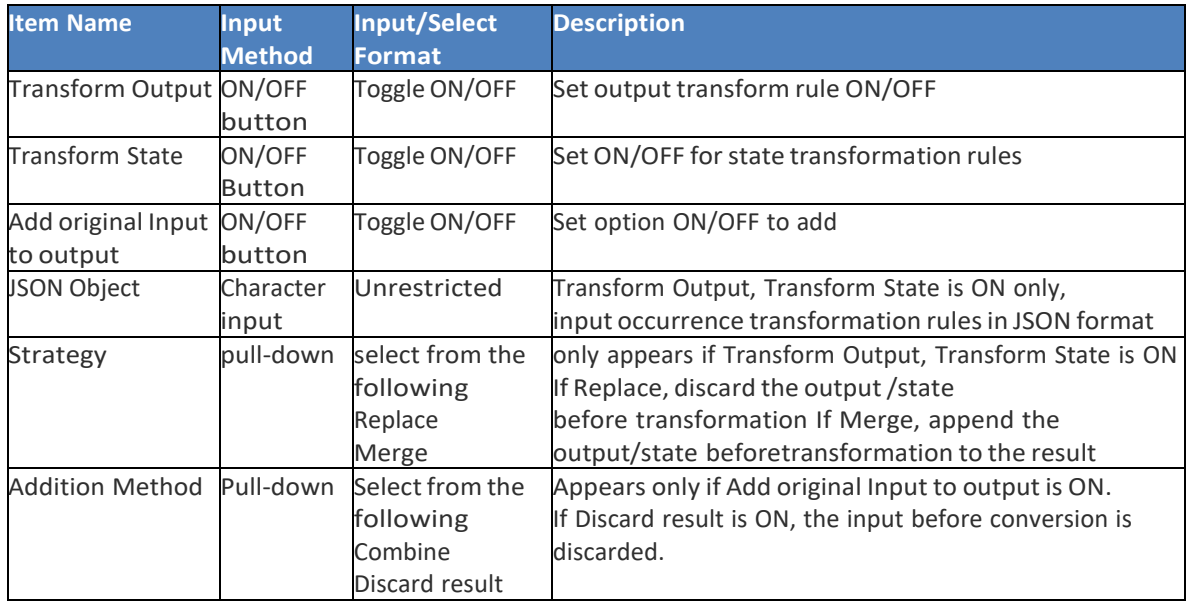

**Error Handling**: Its function is to have retry policies when the logic of the block fails or does not complete.

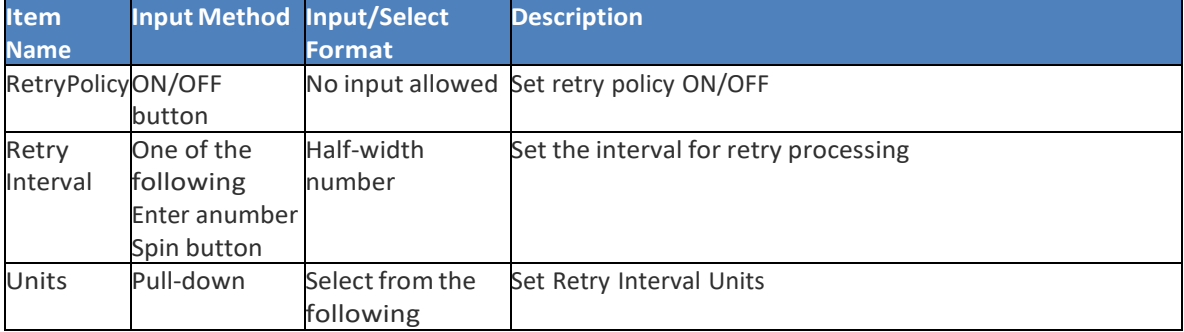

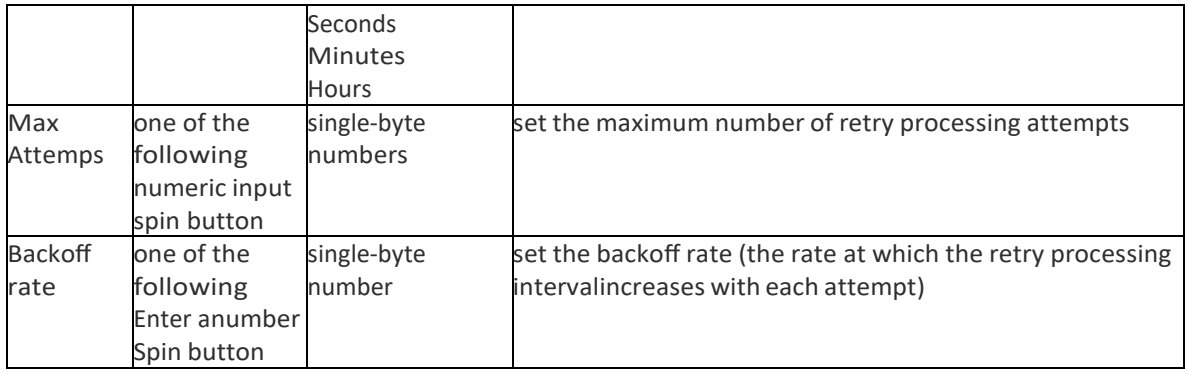

## *8. Publish to Kafka:*

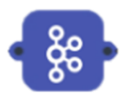

This block establishes a connection with a kafka to publish messages to a given queue. The Publish To Kafka block has a Configuration tab, anInput tab, and an Output tab. The following items can be configured on the Configurationstab of the Publish To Kafka block.

## **Configuration**:

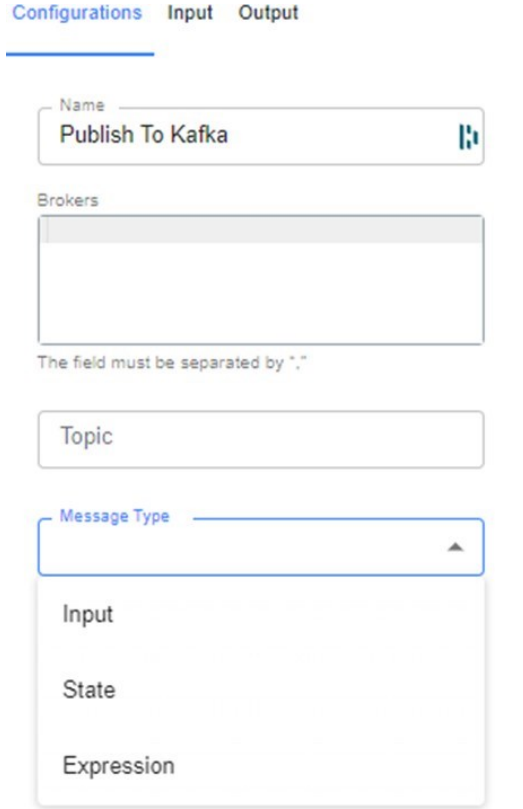

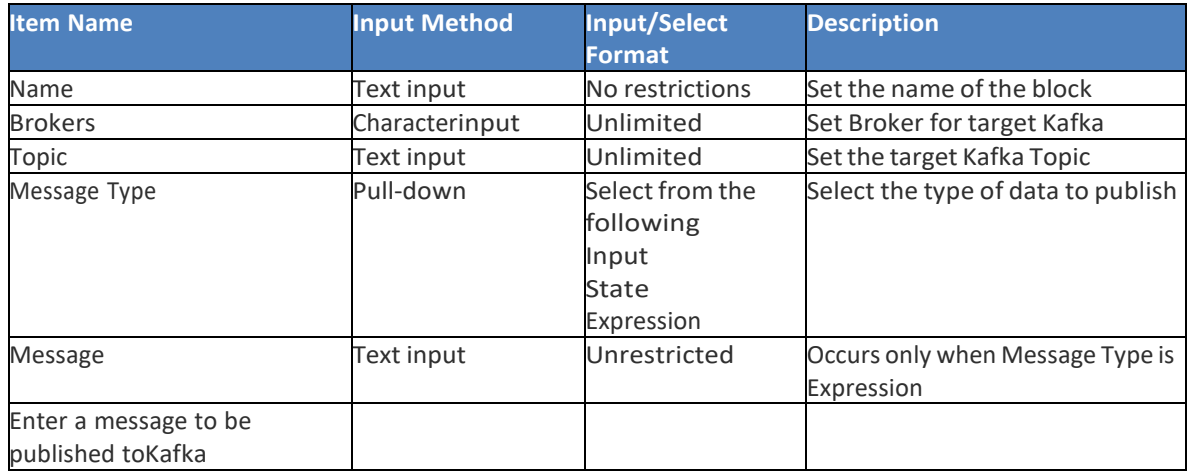

## **Input**: This option provides 2 configurations:

• Transform Input

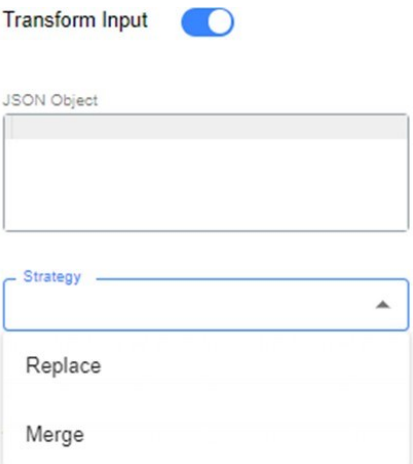

• Transform State

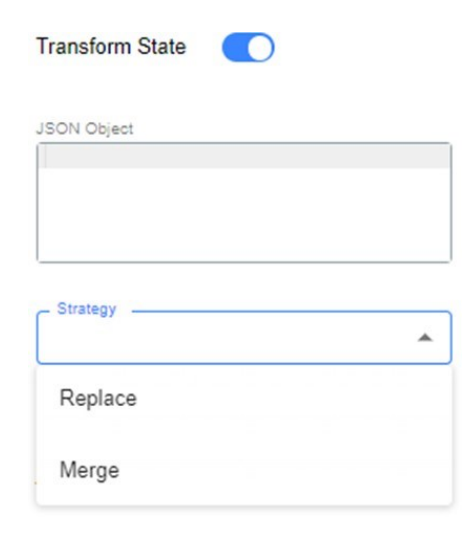

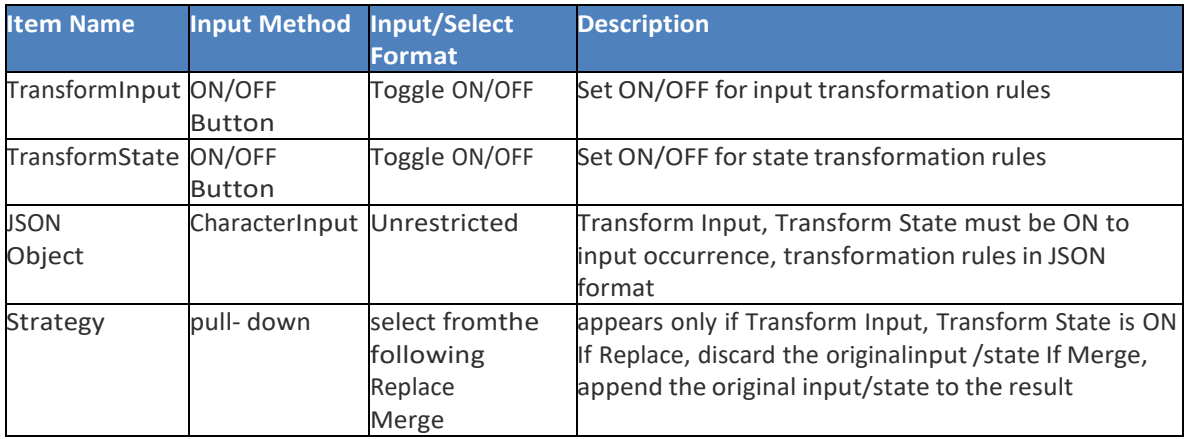

**Output**: This option provides 3 configurations:

• Transform Output

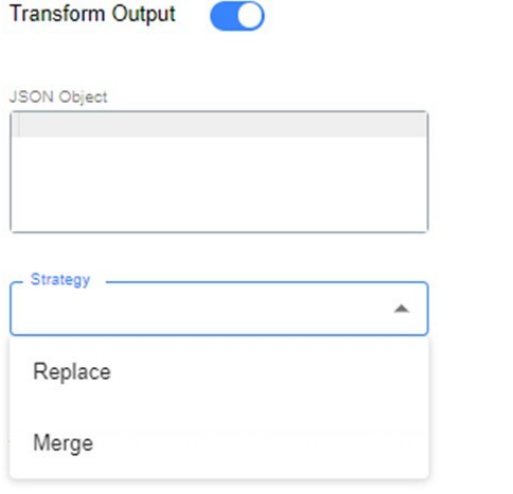

• Transform State

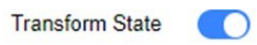

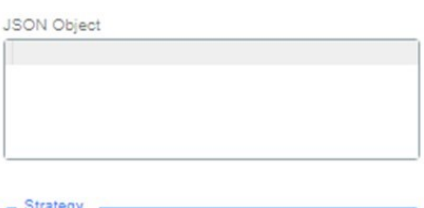

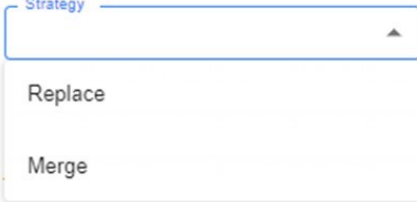

• Add original input to output

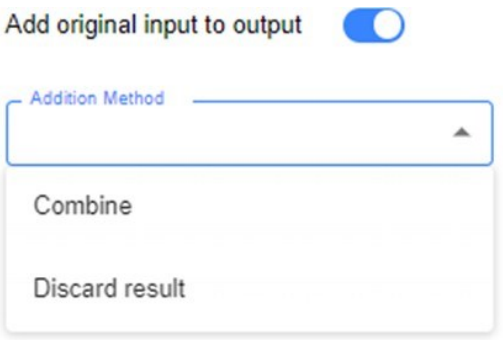

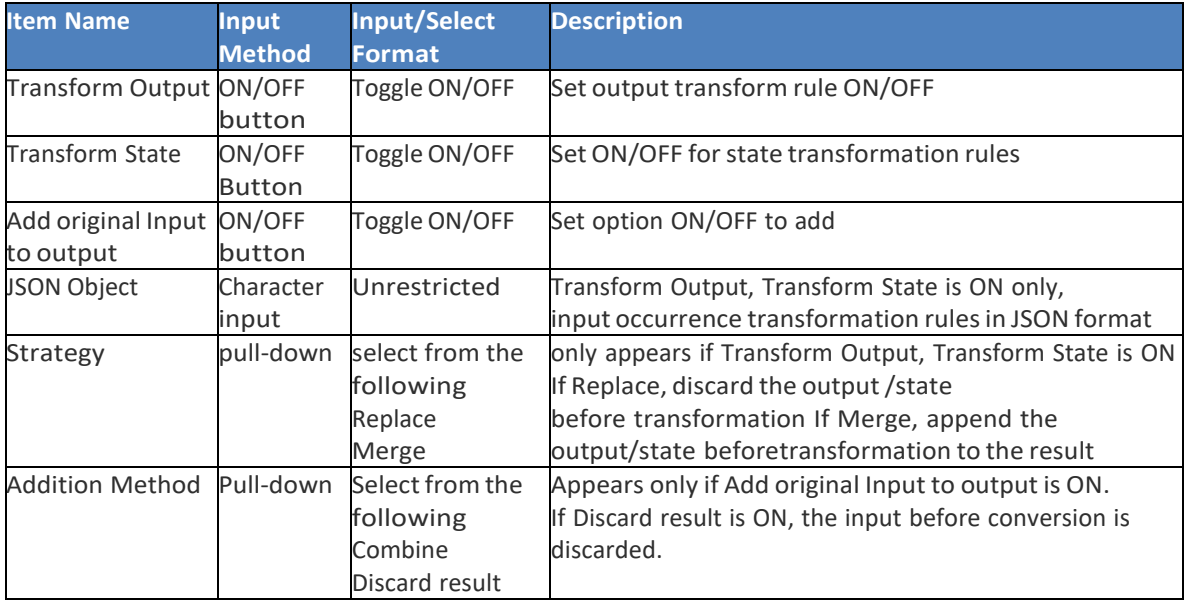

**Error Handling**: Its function is to have retry policies when the logic of the block fails or does not complete.

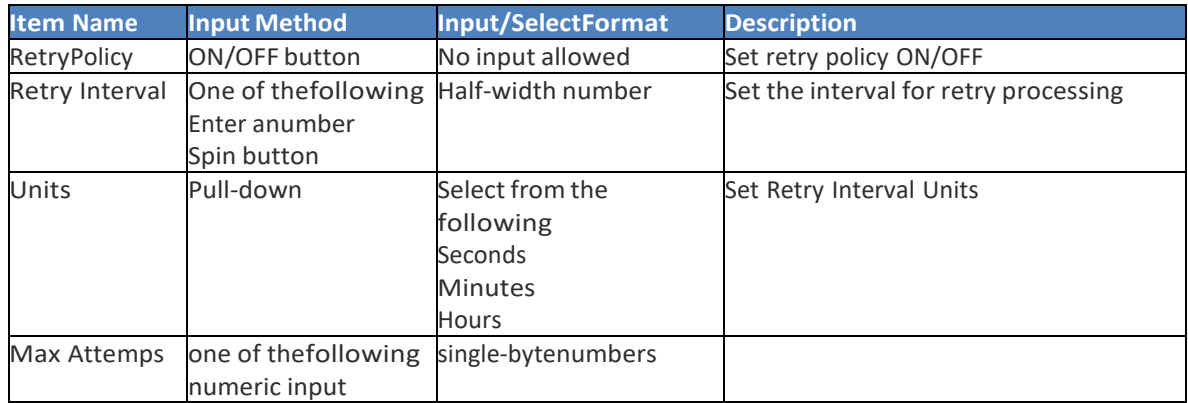

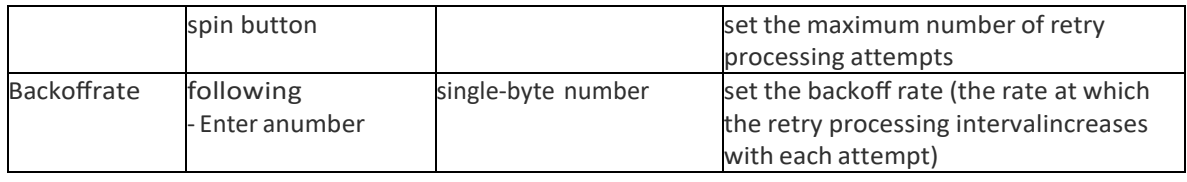

## *9. For each loop:*

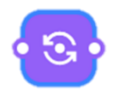

This block establishes a flow loop. The number of executions can be set by entering it in the Items Array field. The For each loop block has a Configurations tab, an Input tab, an Output tab, and an Error Handling tab. The following items can be set in the Configurations tab of the Foreach loop block.

## **Configuration**:

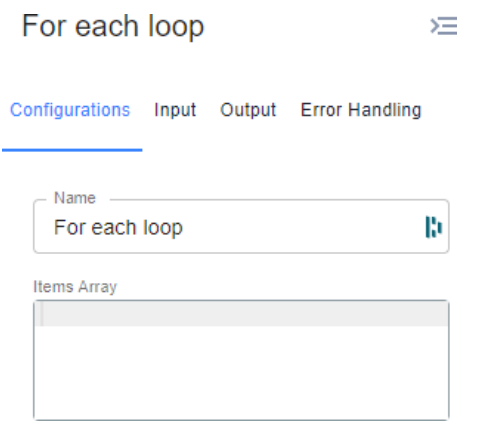

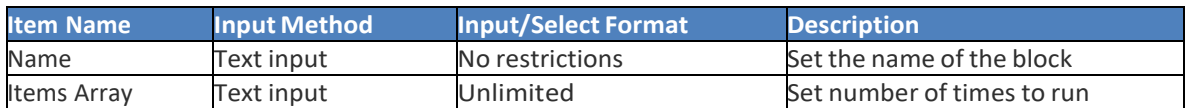

It will iterate twice, since the list have two objects, and in the first iteration the following input will be forwarded: {"key1": "value1", "key2":"value2"}, and in the second iteration the input sent to the first internal block in the for each will be {"key1": "value3", "key2": "value4"}.

The other way this Items Array field can be configured, is by receiving a JSON containing different keys and object values. In this case the blockinternal and automatically transforms the input sending in each iteration a structure containing the key name on a field the object value in a different field. For example, if the input is: {"CU-02": {"key1":

"value1"}, "DU-01": {"key2": "value2}}, the block will iterate twice, and in the first iteration it will send as input {"key": "CU-02", "value": {"key1":"value1"}}. In the second iteration, it will send as input {"key": "DU-01", "value":

{"key2": "value2}}.

**Input**: This option provides 2 configurations:

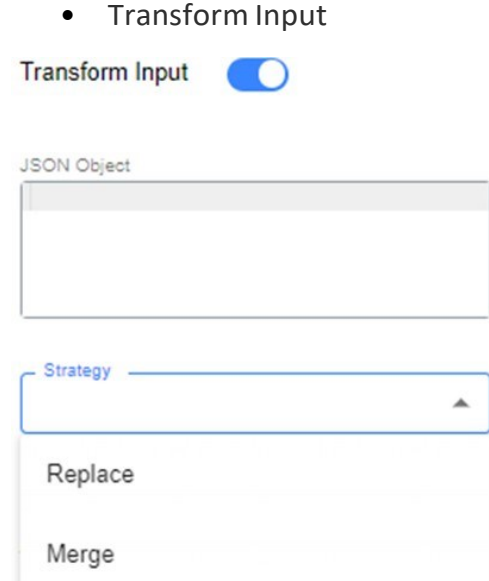

• Transform State

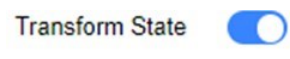

JSON Object

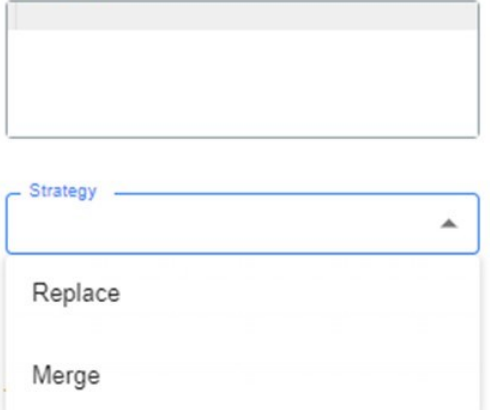

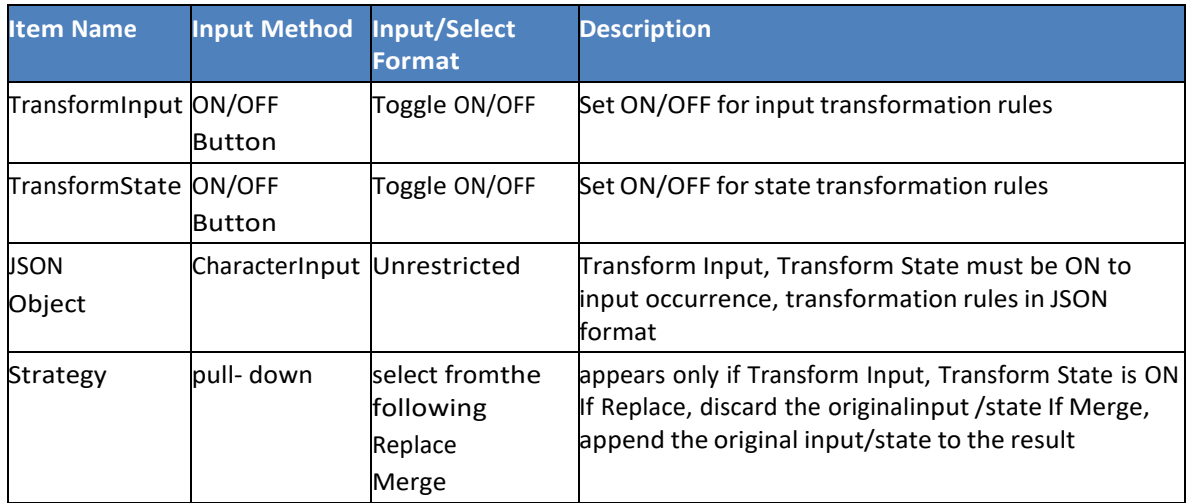

**Output**: This option provides 3 configurations:

• Transform Output

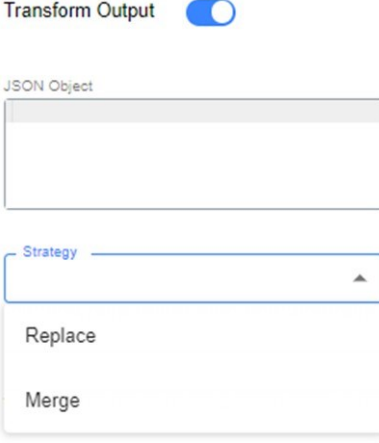

• Transform State

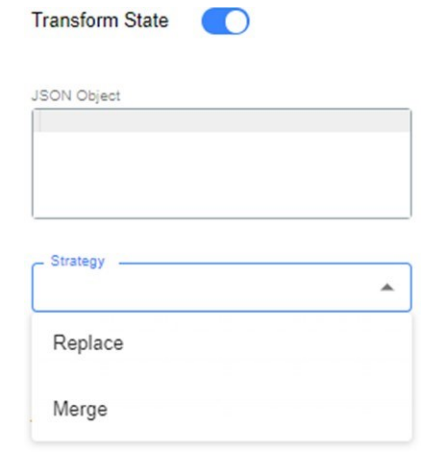

• Add original input to output

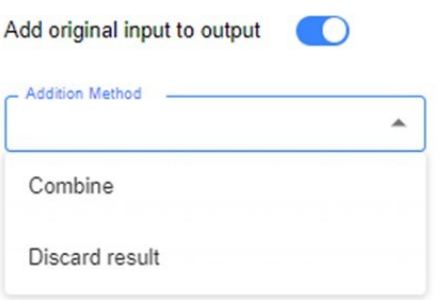

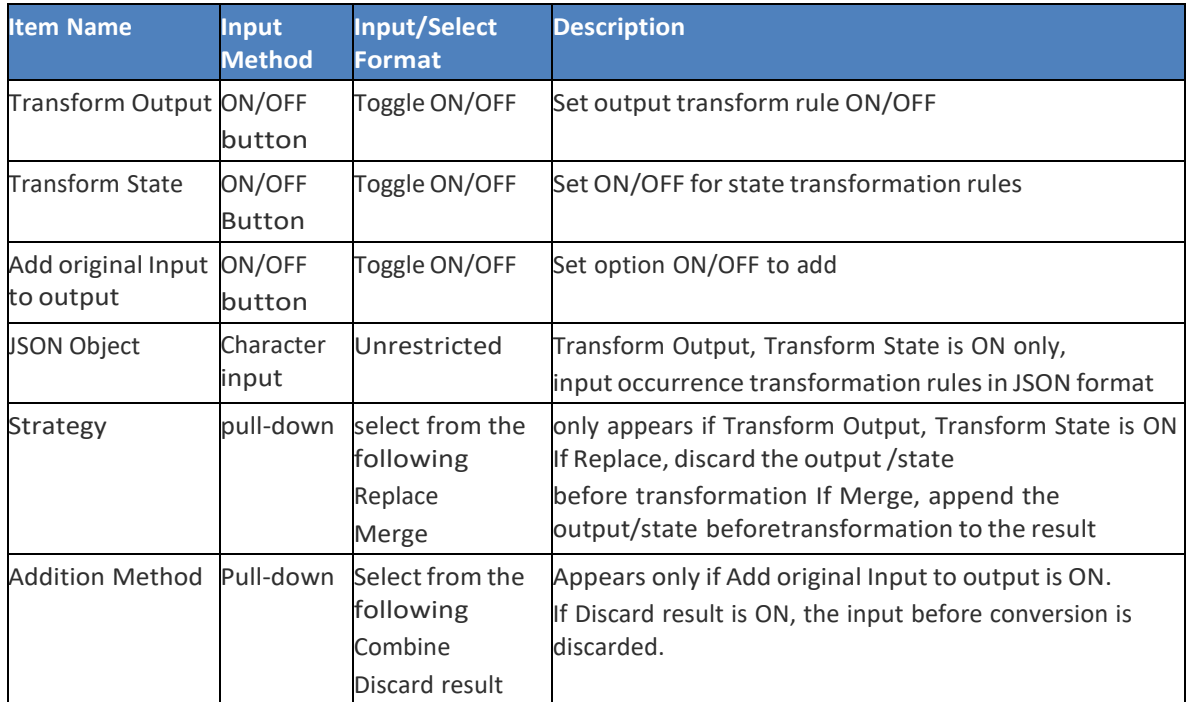

**Error Handling**: Its function is to have retry policies when the logic of the block fails or does not complete.

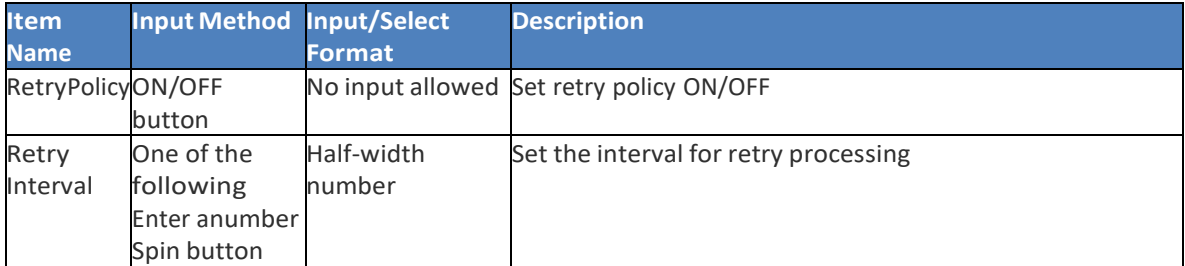

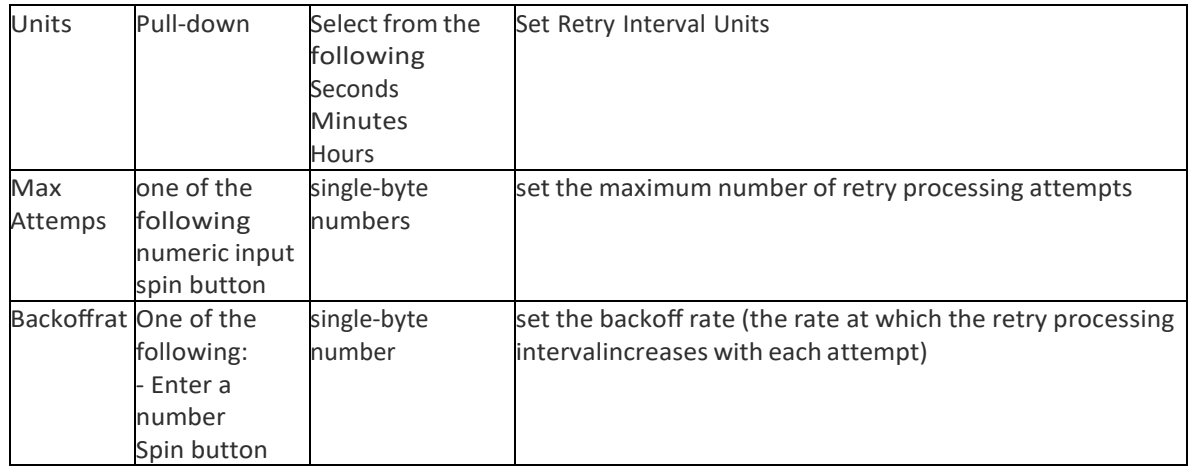

## **1.3. Expression language for transformation:**

Expression language can be used to transform input, output, input state, output state or even to use in block logic fields. The next table summarizes the functions available for data transformation.

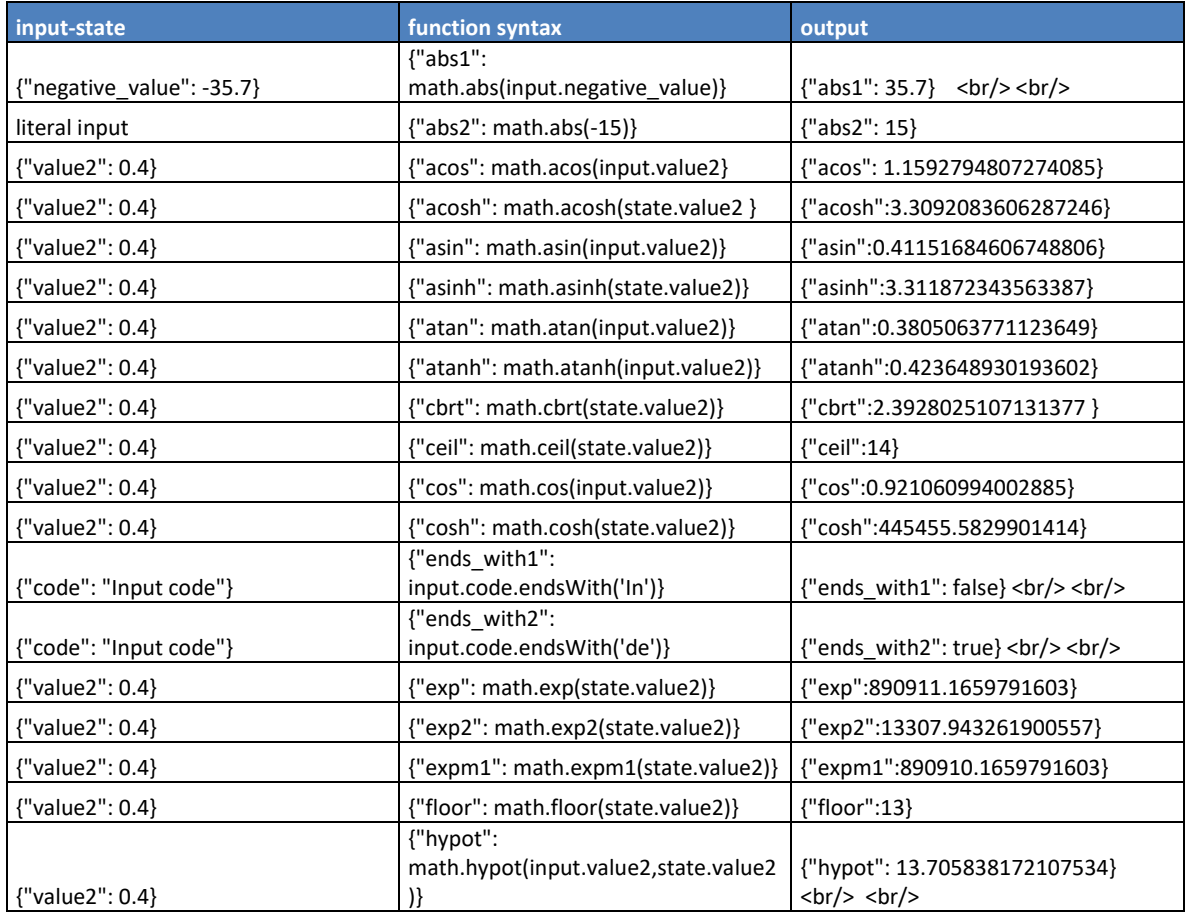

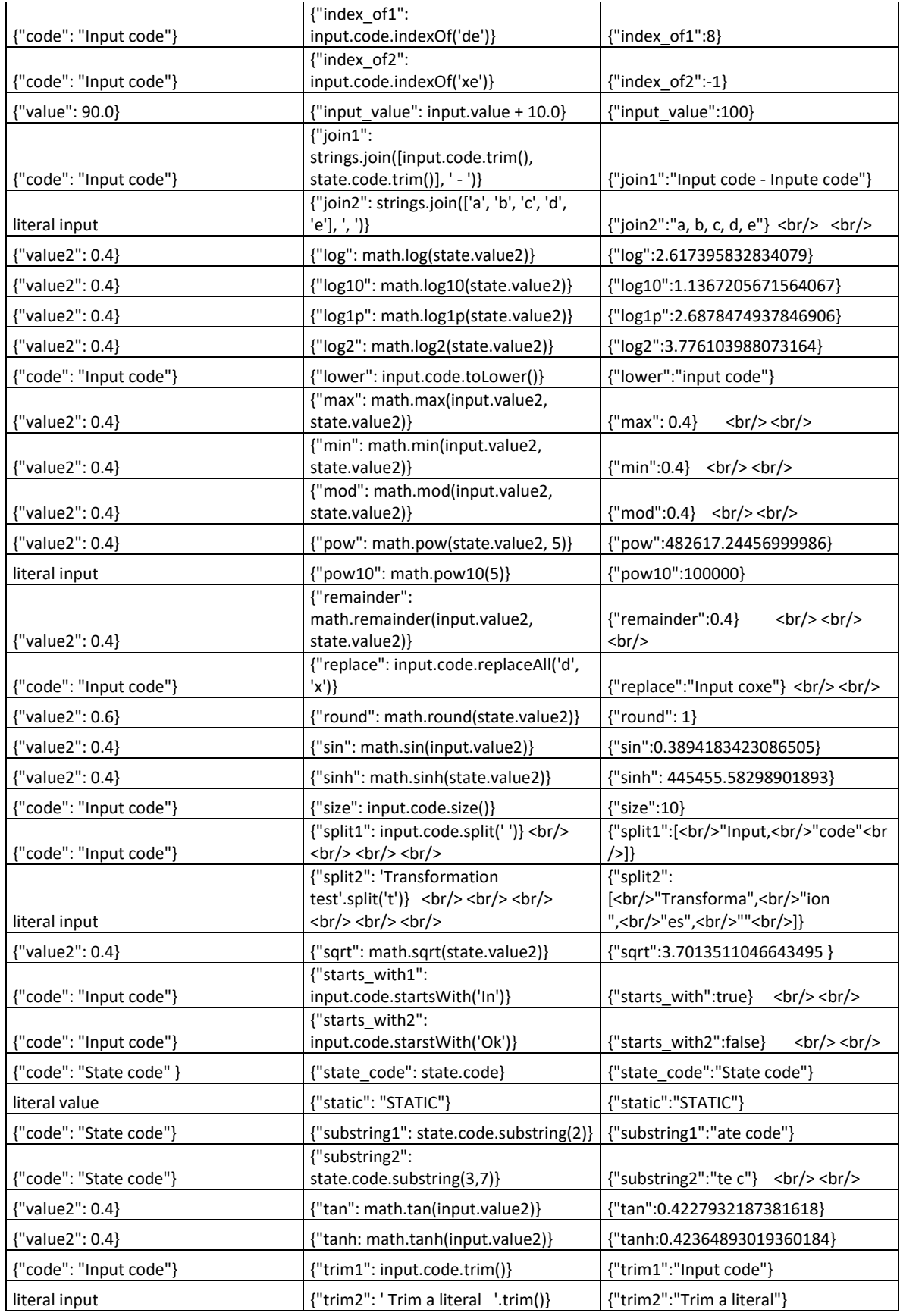

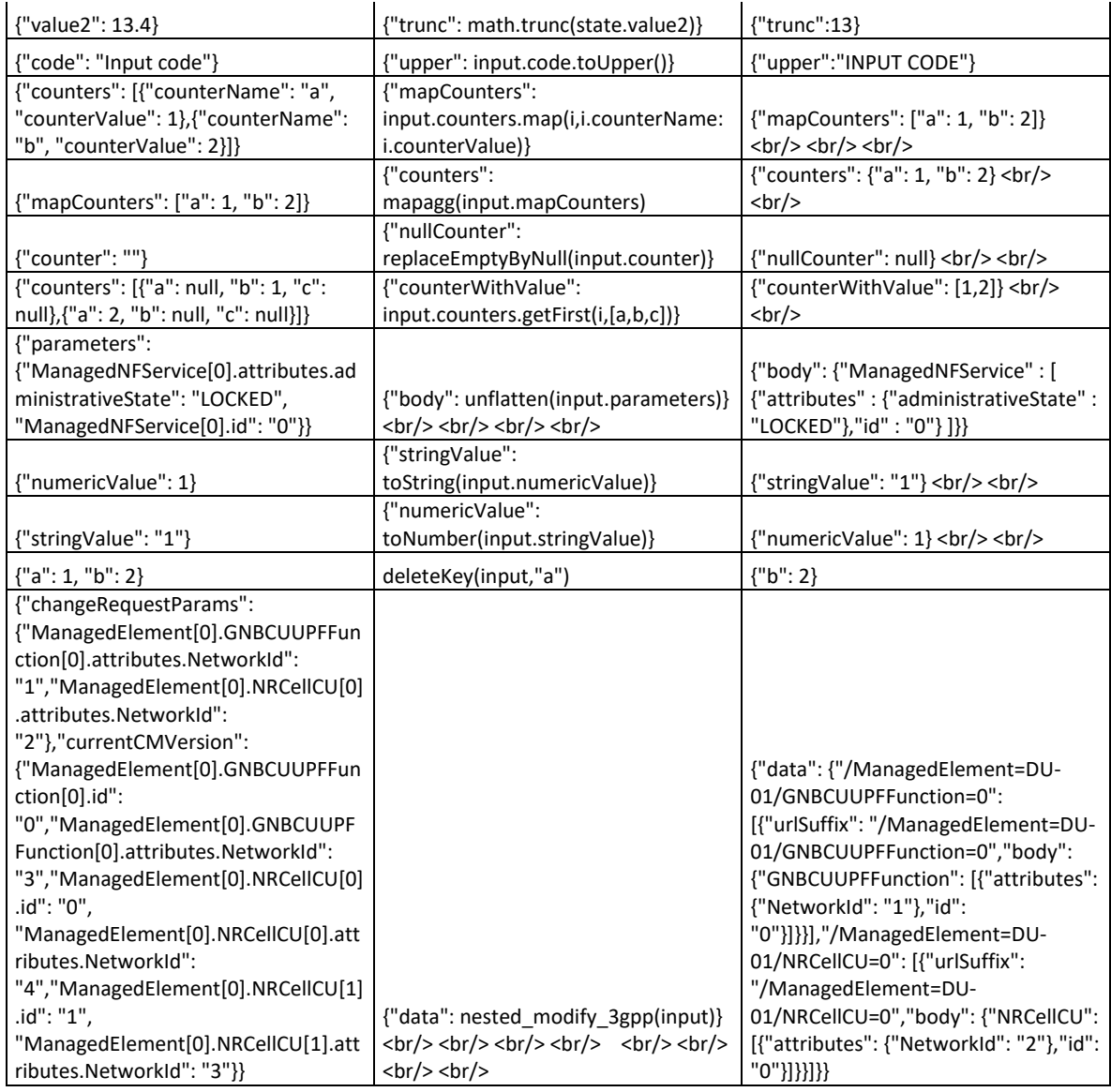

Additionally, operators can be used to build expressions. Operators are summarized in the next table:

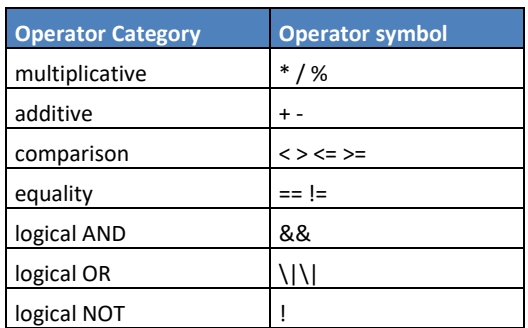

## **1.4. Examples:**

## *Example (A):*

This example shows a creation of a Work order in Symphony, when the process is completed, a Signal arrive to the block "Wait fort Signal", when the signal is okay, the flow continue to a "Choice" block, where it validates the work order creation, with two scenarios True or False, if true, the sequence go to eh "Go To" Block, and it continue to a finel "Invoke Rest API" block, it apply a patch and finally go to the End block.

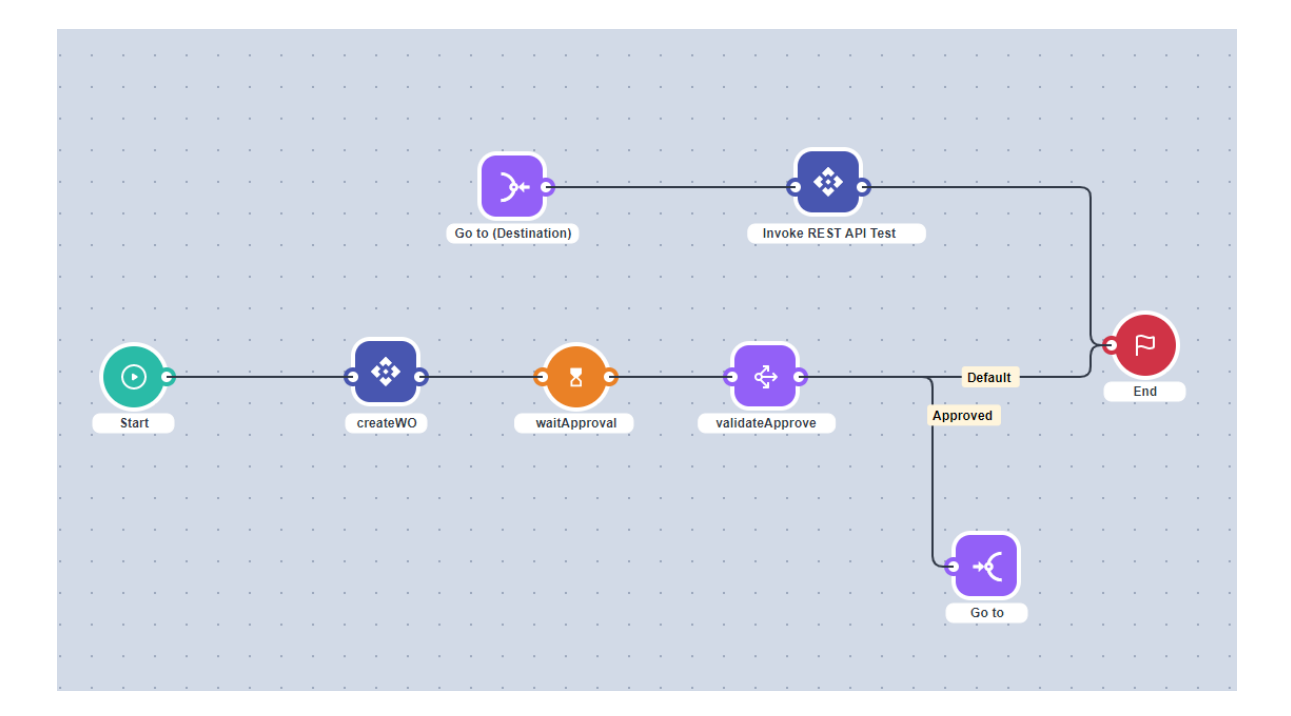

## Configuration:

For the block "Invoke Rest API" with the name *createWO*:

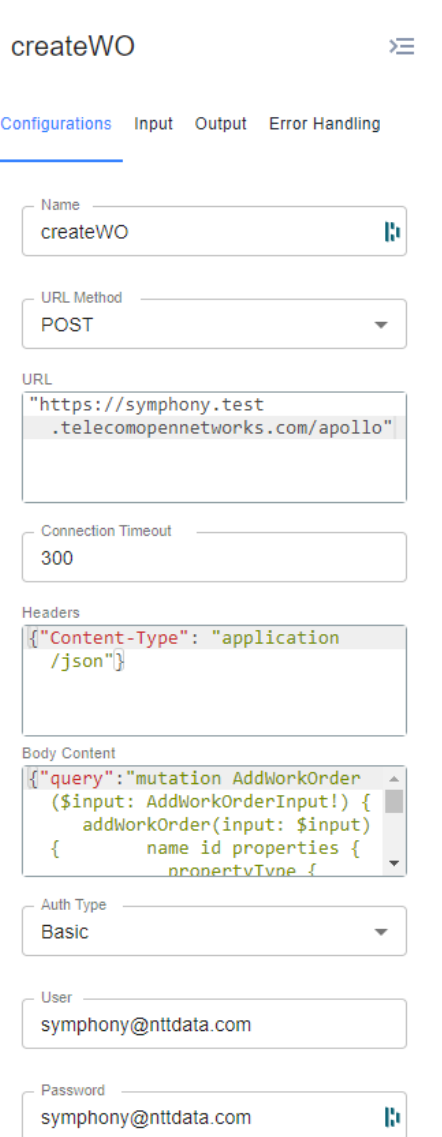

For the specific **Body Content**:

It important to know the IDs for:

- WORK\_ORDER\_TEMPLATE\_ID
- ID\_PROPERTY\_TYPE\_TEMPLATE\_ID

```
{
```
 "query": "mutation AddWorkOrder(\$input: AddWorkOrderInput!) {addWorkOrder(input: \$input ) {name id properties {propertyType {name}propertyTypeValue {name}}}}",

"variables": {

"input": {

 "name": input.changeId.prepend("WO Order Test "), "description": "This WO is oriented to a Test.",

```
 "assigneeId": input.approver,
       "ownerId": input.approver,
       "workOrderTypeId": "WORK_ORDER_TEMPLATE_ID",
       "status": "PLANNED",
        "priority": "NONE",
       "flowInstanceId": input.flowID,
       "checkListCategories": [],
        "properties": [{
            "booleanValue": false,
            "stringValue": "null",
            "propertyTypeID": "ID_PROPERTY_TYPE_TEMPLATE_ID"
          }
       ]
     }
   }
}createWO
                                      运
Configurations Input Output Error Handling
  Transform Input
                    IO
   JSON Object
   \sqrt{ "flowID": state.flowID}
     Strategy
    Merge
  Transform State
                    \BoxJSON Object
   ['flowID": state
       .__FLOW_INSTANCE_ID}
     Strategy
    Merge
```
For the block "Wait for signal" with the name *waitApproval*:

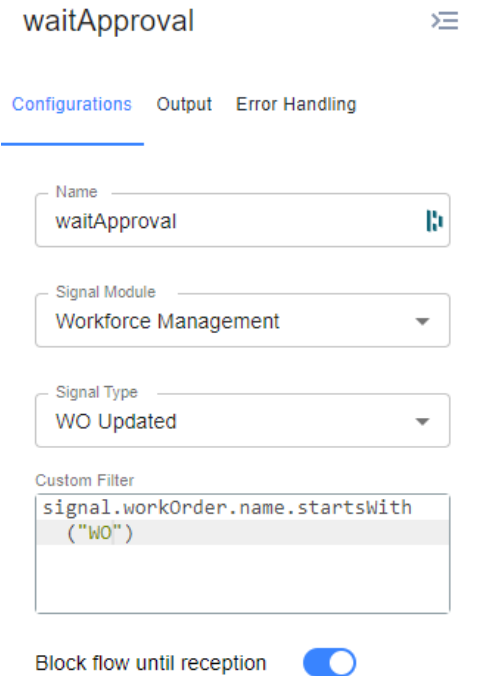

For the block "Choice" with the name *validateApprove*:

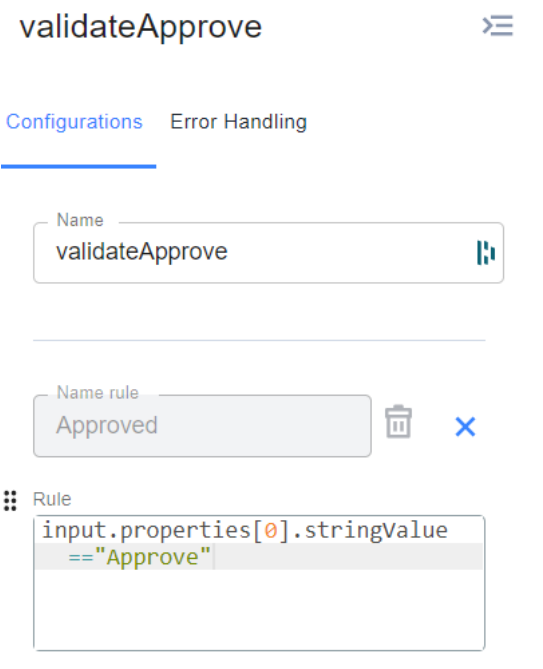

 $+$  Add Rule

For the block "Go to" for the **origin**:

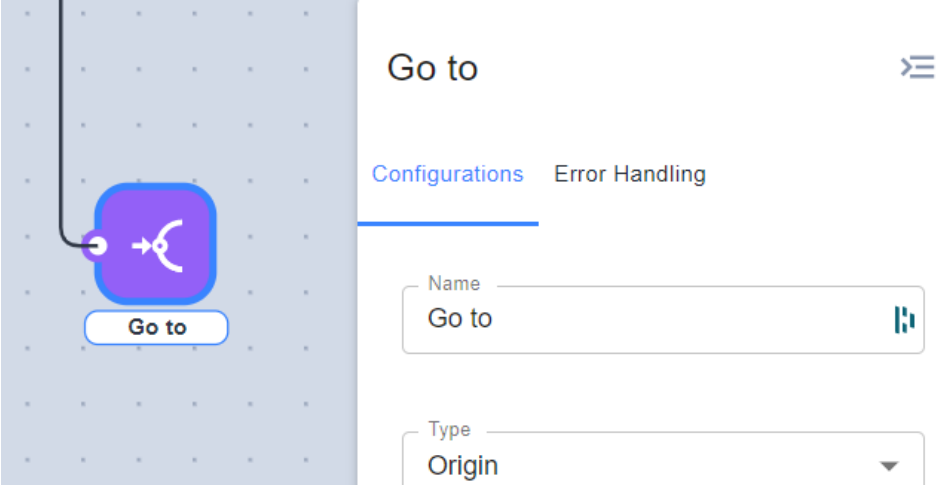

## For the block "Go to" for the **Destination**:

the control of the control of the control of the control of

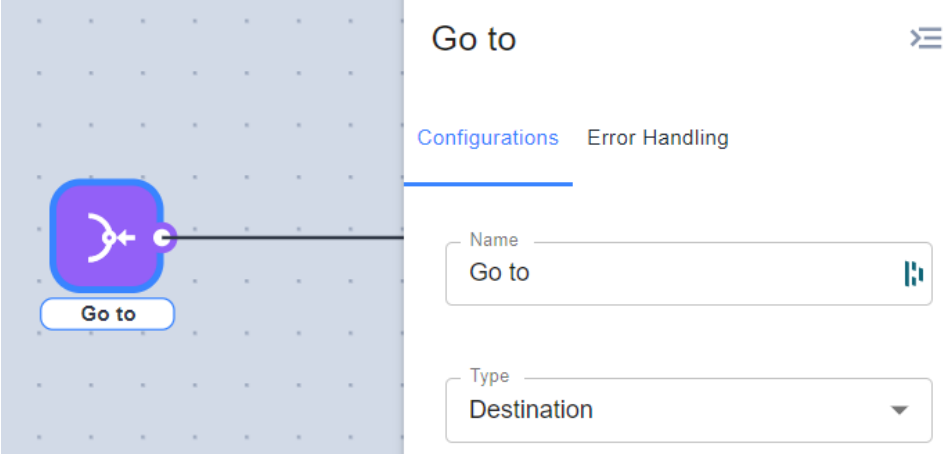

For the block "Invoke Rest API" with the name *Invoke REST API Test*:

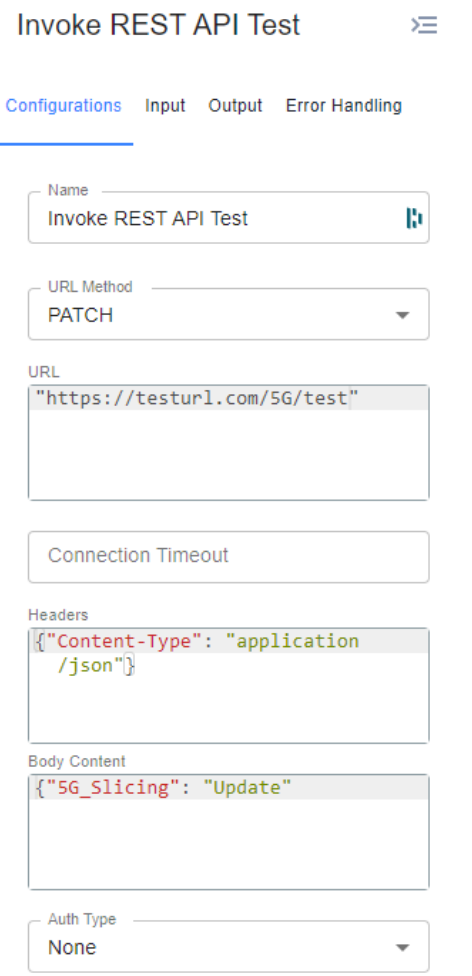

## *Example (B):*

The next example shows a simple use of the For Each Block. When the flow is instantiated, the instantiation includes an array as parameter, with **values** as the parameter name:[ value1, value2, value3].

The next picture shows the diagram of the flow:

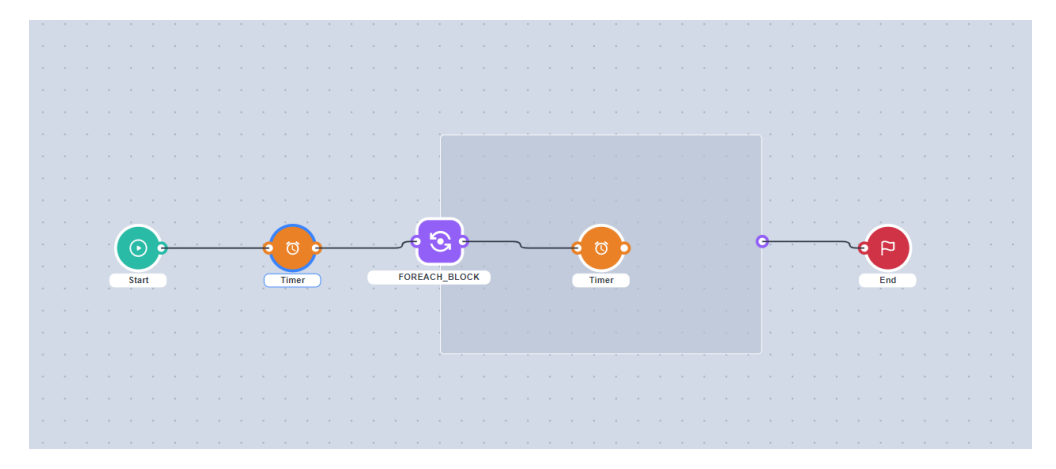

The idea is that the first timer will hold de flow for 10 seconds, according with the block configuration:

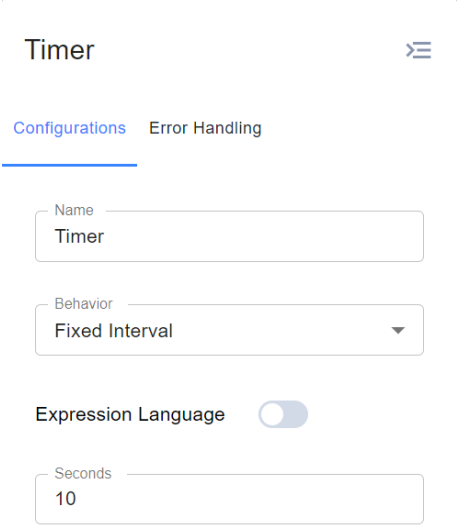

Next, the for each block has defined as its items Array : input.values, that corresponds with the array that was sent as parameters when flow is instantiated.

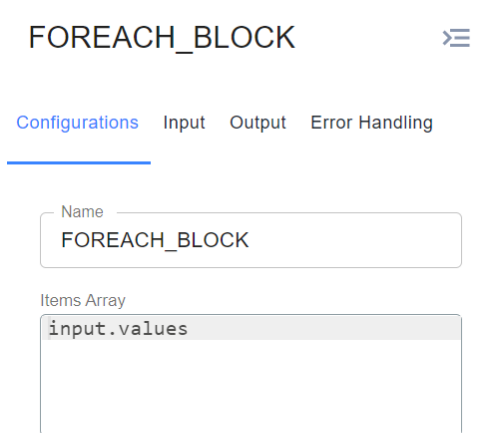

With this configuration, the for each will iterate 3 times and will send each of the list values as input parameter for the second timer, so the second timer will hold the flow for 30 seconds each round, for a total 90 seconds, according with the block config shown in the next image:

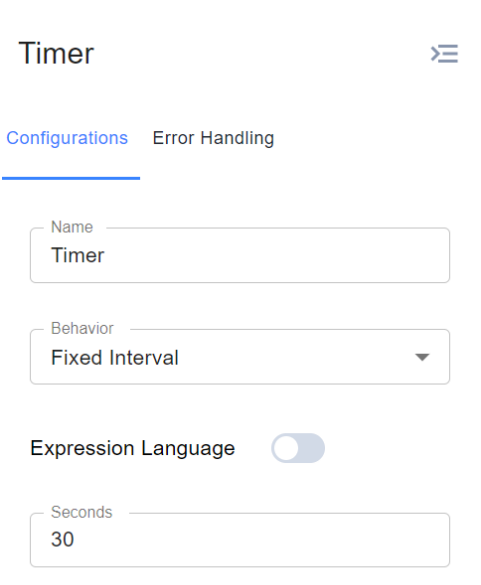

# NTT Data

00.00 ENVIRONMENT À

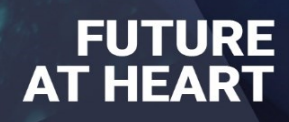